# **MANUAL INSTRUCIONAL:**

**aprendendo a gravar vídeos nas aulas de Geografia**

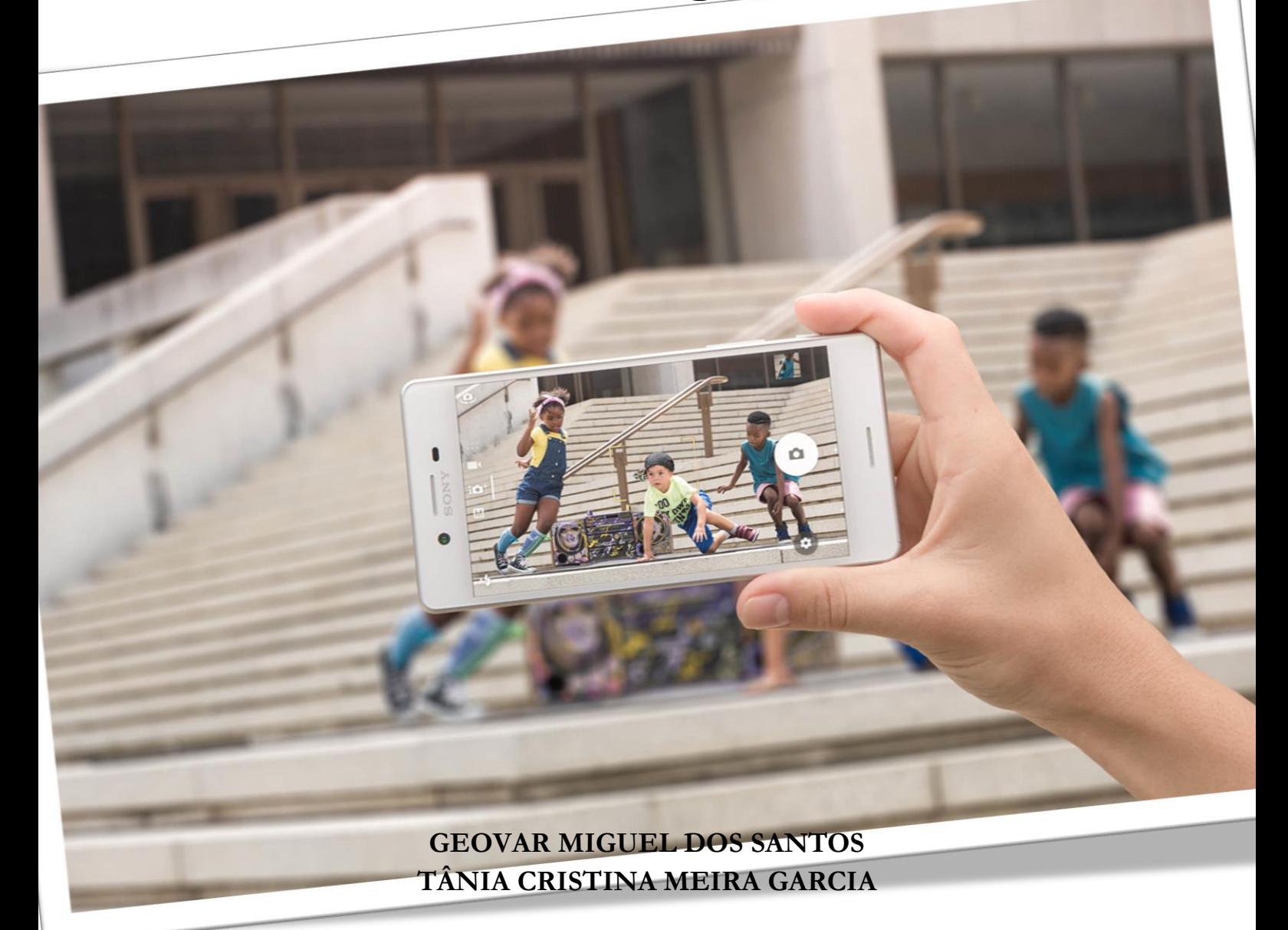

# **CARTA-PEDAGÓGICA**

É com muita alegria que entregamos ao professor e seus alunos este Manual Instrucional, que tem o objetivo de auxiliar na produção de vídeos que dialogam com o espaço e lugar de vivência do aluno, e, com conceitos e temáticas da Geografia Escolar.

O Manual está dividido em 5 (cinco) Módulos, com propostas de atividades que envolvem a produção de vídeos, cujas estratégias poderão ser ampliadas de acordo com a necessidade da sua turma.

Além dos cinco módulos, o manual apresenta uma cartaconvite a partir da qual buscamos incentivar o aluno a embarcar na jornada da produção audiovisual, de modo que ele perceba que com cada passo, pode construir conhecimentos geográficos de forma transdisciplinar.

Apresentamos, ainda, algumas palavras finais que possibilitam ao estudante reconhecer os avanços nessa jornada de construção de narrativas vídeogeográficas. Também são apresentadas as referências que fundamentam o Manual e que podem ser consultadas pelos alunos que desejarem aprofundar seus conhecimentos a respeito da produção de vídeos. Por fim, está disponível uma breve biografia para que as crianças conheçam um pouco da história dos autores deste Manual.

A produção, está pautada nas diretrizes nacionais e estaduais para a educação escolar, na concepção dos métodos ativos para a produção de vídeos, em que o aluno é visto como o centro da construção do aprendizado, portanto, produtor de conteúdos através de vídeos e, nos conhecimentos da Geografia Escolar. Tudo isso é orientado por um Design Instrucional (DI) pensado para crianças dos anos iniciais do Ensino Fundamental.

Desta forma, temos o aluno como centro do processo de aprendizagem, em que este, ao produzir um vídeo, poderá narrar histórias com base nos seus lugares de vivências e experiências em âmbito local, regional ou até mesmo global, haja vista que a rede mundial de computador permite que a criança possa conhecer outras escalas geográficas através das diversas plataformas de entretenimentos e de conhecimento disponíveis na internet.

Assim, você professor, em nossa perspectiva, é visto como mediador do processo de aprendizagem dos seus educandos, podendo ampliar as experiências formativas propostas no manual a fim de torná-las cada vez mais significativas.

Este Manual também está ancorado nas múltiplas inteligências proposta por Garden (1995) e na aprendizagem significativa amplamente disseminada por Ausubel (1963), constituindo-se como matrizes que fundamentam as atividades propostas no Manual.

Vale ressaltar que, você professor, tem liberdade para usar o Manual conforme as necessidades e fins pedagógicos que sejam definidas para sua turma ou grupo de estudantes.

Em se tratando da estrutura modular, conforme já mencionado, o manual é organizado em 5 módulos. O primeiro, intitulado *Eu como produtor de vídeos*, tem o objetivo de instruir o aluno na etapa de pré-produção, que vai desde a seleção de conteúdos e temas até a etapa de roteirização. Aqui, caberá a você, professor, auxiliar o aluno a se situar nos estudos da Geografia Escolar. As atividades propostas foram pensadas para que a criança relacione os seus conhecimentos geográficos com os seus lugares de vivência. Ainda como temas abordados neste primeiro módulo, o aluno aprenderá a produzir roteiros de filmagens, conhecer aspectos referentes às normas éticas de produção audiovisual, bem como receber dicas e sugestões.

Professor, neste módulo, você assume a importante função de mediar os conhecimentos dos alunos com as unidades temáticas e seus objetos do conhecimento, bem como as competências e habilidades previstas para o aluno em seu ano escolar, conforme orienta a Base Nacional Comum Curricular e os documentos do estado e/ou município.

O módulo seguinte, intitulado *Quais equipamentos vou usar?*, apresenta alguns instrumentos e condições técnicas que são essenciais para a hora de gravação. Este módulo também auxiliará na extração da qualidade máxima dos aparatos tecnológicos que o aluno tem a sua disposição. Assim, a criança terá ao final do módulo um *checklist* dos seus equipamentos.

Professor, atente-se que neste momento, os alunos poderão perceber que seus aparelhos de celular não dispõem das qualidades mínimas e necessárias para a gravação dos vídeos. Caberá a você, neste momento, pensar em estratégias de agrupamentos, de modo que as crianças possam auxiliar umas às outras, de forma colaborativa, a produzir suas peças audiovisuais. Neste sentido, é salutar formar grupos de acordo com as temáticas escolhida pelos alunos, de modo que estes estejam em conjunto com seus colegas, em que as temáticas são semelhantes ou até mesmo complementares. Neste sentido, pode-se reorientar a construção de um novo roteiro ou estabelecer com o grupo de alunos um trabalho de gravação de dois ou mais vídeos, utilizando as produções de roteiro já elaboradas. Organizar rodas de conversas e orientações para o trabalho em equipe são essenciais. Espera-se que os alunos se ajudem mutuamente. Neste módulo, sugerimos fazer a leitura dos trabalhos de Reis (2017) e Medeiros (2017), disponíveis no repositório do Programa de Pós-graduação em Geografia - Mestrado Profissional em Ensino de Geografia (GEOPROF), podendo ser acessados em: [https://repositorio.ufrn.br/handle/123456789/23678.](https://repositorio.ufrn.br/handle/123456789/23678)

O terceiro módulo, intitulado *Luz, Câmera, Ação: chegou a hora?*, volta-se para dicas imprescindíveis na etapa de gravação, em que são apresentados alguns cuidados, tais como a qualidade e

controle de ruídos no ambiente, iluminação, velocidade da fala e alguns enquadramentos. Quando as crianças estiverem nesse módulo, você pode apresentar alguns vídeos produzidos em outros momentos, por alunos da escola ou disponíveis no Youtube, para que realizada uma avaliação e para que eduquem o olhar videográfico dos estudantes. Alguns exemplos podem ser visualizados no canal Projeto DOCGEO, acessando através do link: [https://www.youtube.com/channel/UCKvJvRq5D2aSMSLpYnyOfYg.](https://www.youtube.com/channel/UCKvJvRq5D2aSMSLpYnyOfYg)

O módulo seguinte, intitulado *E agora, será que ficou bom?*, está voltado para a etapa de edição, em que o aluno avaliará sua produção e dará os retoques finais necessários. Este módulo visa apresentar alguns softwares e aplicativos de edição de vídeo, bem como alguns elementos que podem deixar o vídeo mais atrativo, tais como título, legendas, imagens, trilha sonora, sons e créditos da produção. Neste momento, o protagonismo estudantil pode se fazer presente, em que algumas crianças que demonstrem habilidades com edição de vídeos, e já tenham utilizado software ou aplicativo, pode ministrar algumas oficinas para a turma, com o objetivo de tornar o conhecimento do módulo mais acessível e esclarecer eventuais dúvidas. Pode-se também ser pensado na eleição de alguns tutores, de modo que esses alunos mais experientes possam auxiliar na edição das peças videográficas dos seus colegas.

O quinto e último módulo tem o objetivo de orientar o aluno no compartilhamento do vídeo na rede mundial de computadores ou em outros espaços que julgar necessário. Intitulado de **Compartilhar com o mundo a minha produção**, tem o intuito de mostrar para o outro aquilo que foi apreendido durante as aulas de Geografia e que tomou como base a construção de narrativas geográficas, tendo como referência suas experiências, lugares de vivências e os conhecimentos da Geografia Escolar. Este módulo apresenta dicas práticas de onde compartilhar o vídeo e os devidos cuidados que precisa ter neste compartilhamento.

Assim, professor, esperamos que em cada módulo, você desenvolva estratégias práticas, com base nos métodos ativos, para que o manual seja utilizado da melhor forma possível pelos seus alunos.

# **Desejamos uma excelente prática com o audiovisual. Carinhosamente, Geovar Miguel e Tânia Cristina.**

# **CARTA-CONVITE**

Olá querido aluno,

Você já pensou em criar um canal no *YouTube* ou em produzir um vídeo sobre o que tem aprendido na escola para postar em algumas das suas redes sociais, mas não sabe por onde começar?

Apresentamos a você este Manual Instrucional que ensinará uma sequência de passos indispensáveis para produzir um vídeo e depois postar numa rede social de sua escolha. Se você já é super antenado com as tecnologias e já produz conteúdo para a internet, este material também é para você, pois com ele será possível melhorar mais ainda a qualidade das suas produções.

Este Manual Instrucional foi produzido com bastante carinho para que você possa colocar em prática os conhecimentos aprendidos no componente curricular de Geografia e em outros componentes curriculares (matérias), de modo que possa gravar vídeos usando o celular ou outros dispositivos eletrônicos. Embora este manual seja pensado para as aulas de Geografia, nada impede que você utilize os conhecimentos aqui aprendidos para produzir vídeos sobre os assuntos mais diversos.

Assim, convidamos você para embarcar na aventura da produção de vídeos, ou melhor, na produção audiovisual. Aqui, ensinaremos todos os cuidados para a construção de um roteiro envolvente, em que você apresente a realidade do lugar onde vive, mostrando para o mundo inteiro o que de mais belo a tua comunidade tem, ou até mesmo, mostrar para os outros os problemas que você e teus familiares, colegas, vizinhos e amigos identificaram.

Você aprenderá o passo-a-passo para produzir um vídeo, que começa na etapa de pré-produção, que definirá o tema, os conteúdos que serão abordados e problemas que sua comunidade enfrenta,

pontos esses essenciais para a construção do seu roteiro de filmagem. Passa, ainda, pelos cuidados com uso de voz e imagem das pessoas que aparecerão na sua produção. Em seguida, ensinaremos como você deve escolher os equipamentos, com base no que você tem disponível, bem como usá-los da melhor forma possível.

Com esse material em mãos e os equipamentos definidos, você partirá para a ação, realizando a etapa de gravação. Neste momento apresentaremos os cuidados indispensáveis para a produção do teu vídeo.

Com cada cena gravada e devidamente avaliada, partiremos para a etapa de edição, em que você aprenderá como usar um aplicativo de celular para deixar o seu vídeo com os retoques que ele merece. Por fim, quando tudo estiver pronto, você saberá como deve compartilhar teu vídeo para o mundo e, para isso, apresentaremos dicas essenciais para este momento.

Após todas essas etapas, você terá nas mãos uma produção audiovisual de autoria própria, em que você, teus colegas, tua escola ou até mesmo o mundo inteiro será capaz de apreciar essa tua elaboração.

Aqui, você quem dirá como deseja que teu vídeo seja produzido. A cada passo dado, estará mais próximo do teu objetivo, que é uma produção audiovisual, podendo ter a colaboração de várias pessoas. Você pode ser autor, diretor, roteirista, artista, *cameraman*, ou outra função que achar melhor. Dê asas a tua imaginação, registre todas as tuas ideias em nosso manual e faça o passo-a-passo, conforme orientamos, que ao final, o seu vídeo estará ponto.

Esperamos que tua jornada como criador de conteúdo audiovisual seja fascinante e que abra a tua mente para novas viagens e produções.

Desejamos uma excelente leitura e que você possa aproveitar ao máximo as nossas instruções de como gravar um vídeo.

# *Geovar Miguel e Tânia Cristina*

# **SUMÁRIO**

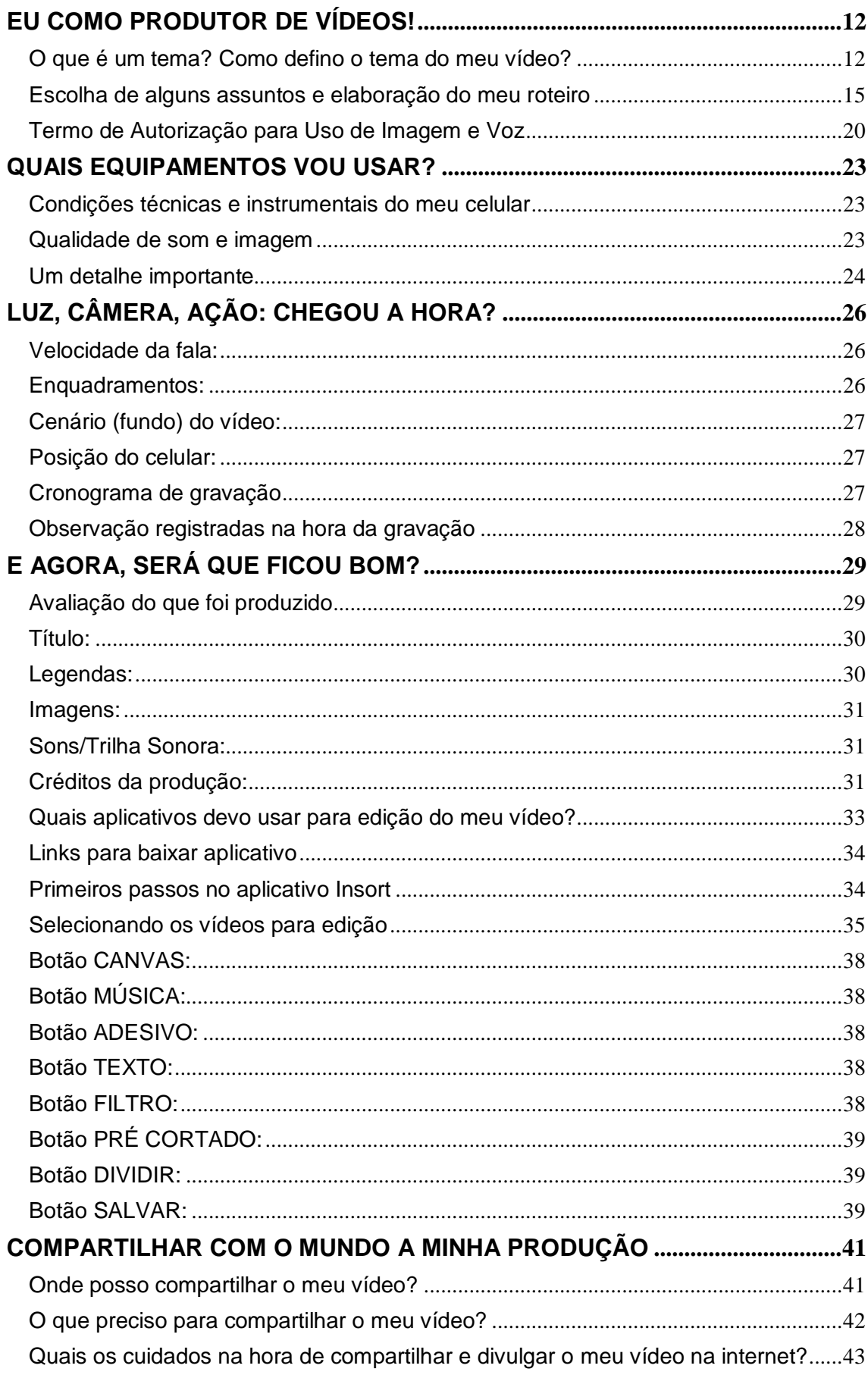

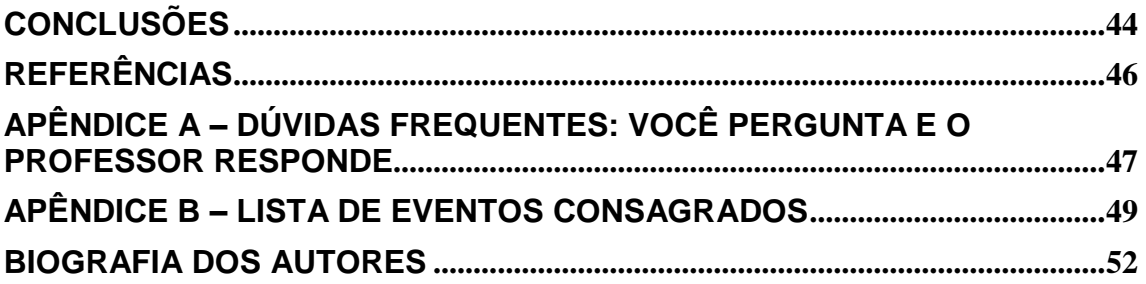

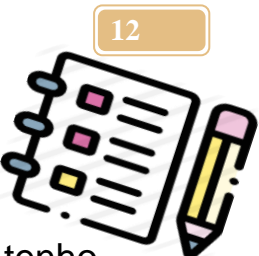

#### **EU COMO PRODUTOR DE VÍDEOS!**

<span id="page-11-0"></span>Estou querendo produzir o meu vídeo com o que tenho aprendido nas aulas de Geografia e em outras matérias aqui na minha escola, quais são os primeiros passos que tenho que dar? Ah, já sei, a primeira coisa que tenho que definir é o **tema**.

# <span id="page-11-1"></span>**O que é um tema? Como defino o tema do meu vídeo?**

O tema é o assunto sobre o qual quero falar. Ele indica o que irei abordar na produção do meu vídeo. Mas antes de definir o tema, preciso lembrar o que já estudei durante este ano nas aulas de Geografia. Para isso, pintarei abaixo o que já aprendi com meu professor. E se eu não lembrar? O que devo fazer? Já sei, posso pedir ajuda a ele e aos meus colegas!

# **PINTAREI NA IMAGEM ABAIXO O QUADRINHO QUE CONTÉM A INFORMAÇÃO DO JÁ ESTUDEI EM GEOGRAFIA:**

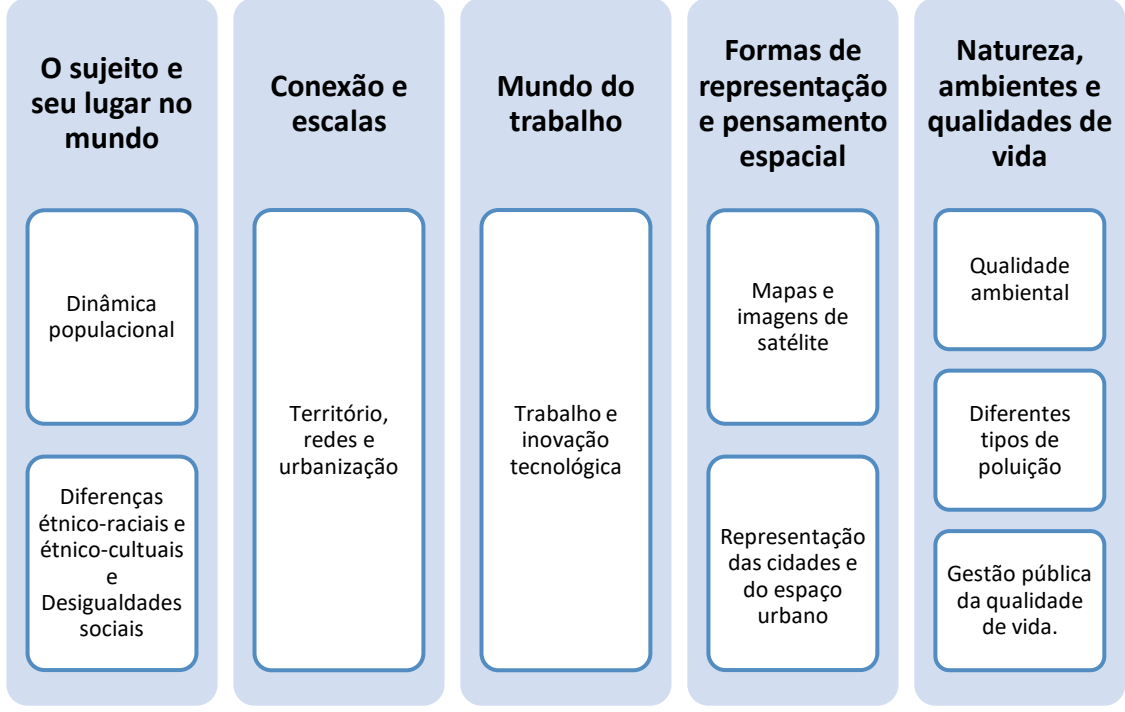

Fonte: BRASIL, 2018.

Ah, mas ainda está muito aberto, muito amplo, desses assuntos, o que foi mesmo que eu estudei?

# **Vou assinalar na lista a seguir os assuntos que eu lembro ter estudado, então:**

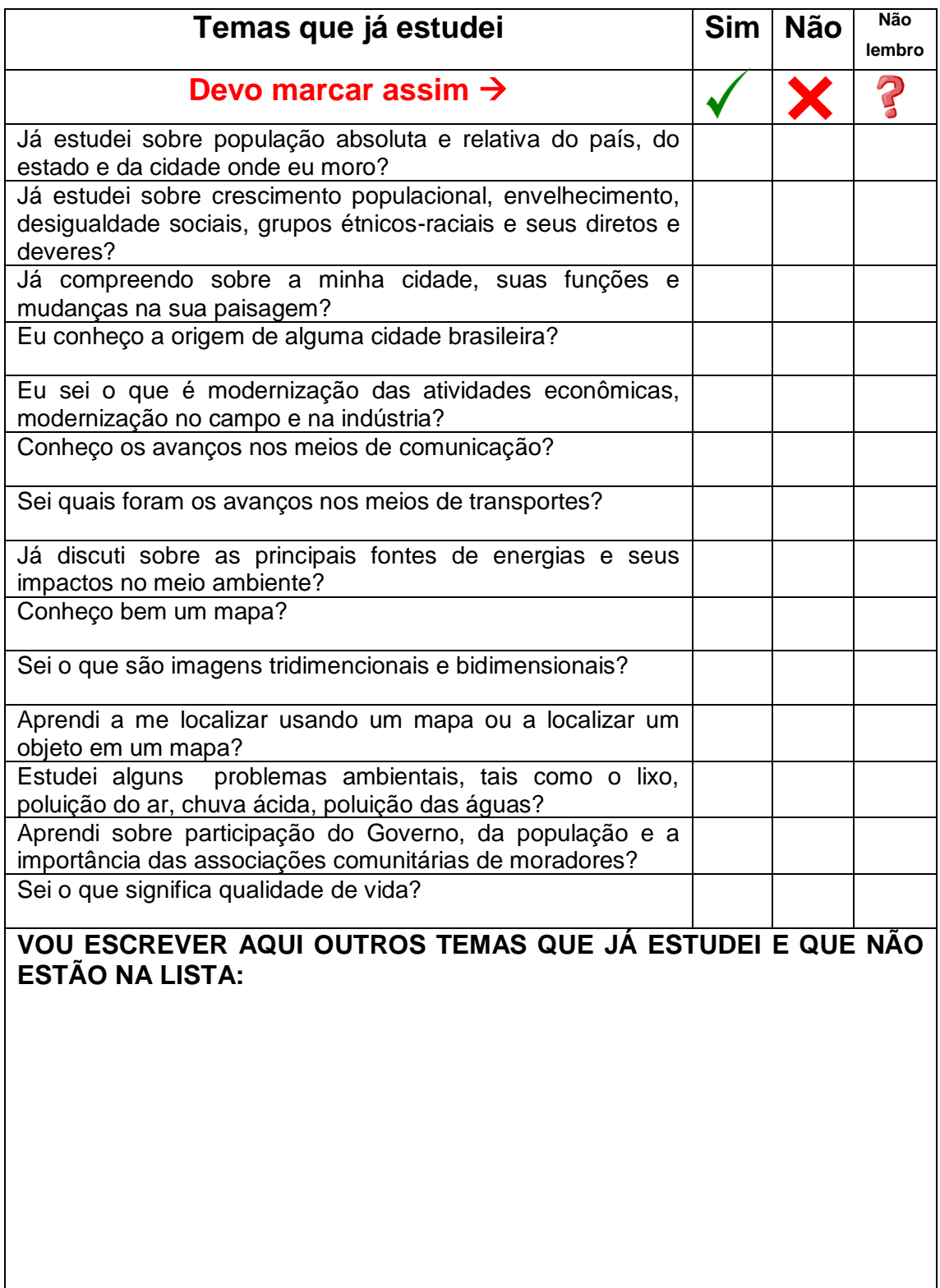

Agora que já lembrei de tudo que estudei, posso escolher um destes temas para a gravação do meu vídeo**.**

**Vou registrar abaixo para não esquecer e quando precisar, é só voltar nesta página para ler e lembrar:**

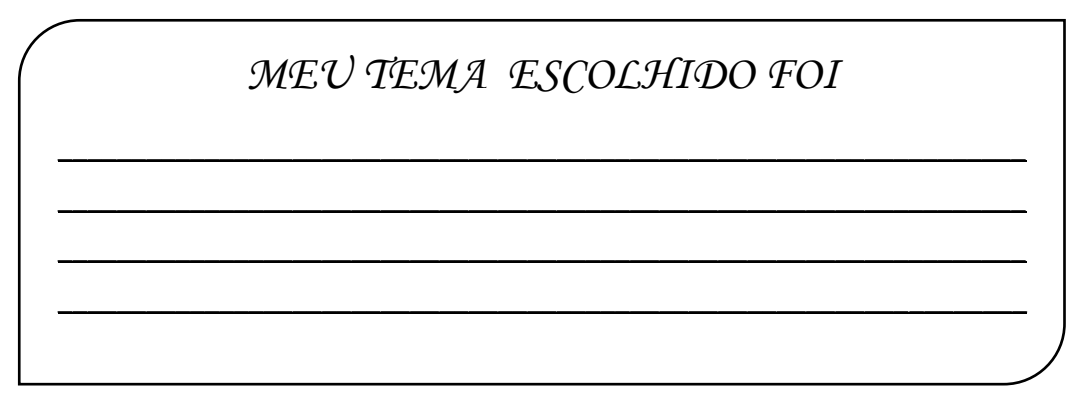

Agora que já escolhi meu tema, posso seguir tranquilamente com os próximos passos.

Sobre esse tema eu aprendi o quê?

*Vou escrever aqui o que eu sei sobre o tema que eu escolhi, acho até que vou pesquisar um pouco sobre isso...*

\_\_\_\_\_\_\_\_\_\_\_\_\_\_\_\_\_\_\_\_\_\_\_\_\_\_\_\_\_\_\_\_\_\_\_\_\_\_\_\_\_\_\_\_\_\_\_\_\_\_\_\_\_\_\_\_\_\_\_\_\_\_\_\_\_\_ \_\_\_\_\_\_\_\_\_\_\_\_\_\_\_\_\_\_\_\_\_\_\_\_\_\_\_\_\_\_\_\_\_\_\_\_\_\_\_\_\_\_\_\_\_\_\_\_\_\_\_\_\_\_\_\_\_\_\_\_\_\_\_\_\_\_ \_\_\_\_\_\_\_\_\_\_\_\_\_\_\_\_\_\_\_\_\_\_\_\_\_\_\_\_\_\_\_\_\_\_\_\_\_\_\_\_\_\_\_\_\_\_\_\_\_\_\_\_\_\_\_\_\_\_\_\_\_\_\_\_\_\_ \_\_\_\_\_\_\_\_\_\_\_\_\_\_\_\_\_\_\_\_\_\_\_\_\_\_\_\_\_\_\_\_\_\_\_\_\_\_\_\_\_\_\_\_\_\_\_\_\_\_\_\_\_\_\_\_\_\_\_\_\_\_\_\_\_\_

Sobre esse tema, eu consigo perceber, identificar, observar que na minha comunidade ele se relaciona com: \_\_\_\_\_\_\_\_\_\_\_\_\_\_\_\_\_\_\_\_\_\_\_\_\_\_\_\_\_\_\_\_\_\_\_

> *Vou escrever aqui o que eu vejo na minha comunidade que lembra o assunto que eu estudei em Geografia e que agora selecionei para trabalhar:*

> \_\_\_\_\_\_\_\_\_\_\_\_\_\_\_\_\_\_\_\_\_\_\_\_\_\_\_\_\_\_\_\_\_\_\_\_\_\_\_\_\_\_\_\_\_\_\_\_\_\_\_\_\_\_\_\_\_\_\_\_\_\_\_\_ \_\_\_\_\_\_\_\_\_\_\_\_\_\_\_\_\_\_\_\_\_\_\_\_\_\_\_\_\_\_\_\_\_\_\_\_\_\_\_\_\_\_\_\_\_\_\_\_\_\_\_\_\_\_\_\_\_\_\_\_\_\_\_\_ \_\_\_\_\_\_\_\_\_\_\_\_\_\_\_\_\_\_\_\_\_\_\_\_\_\_\_\_\_\_\_\_\_\_\_\_\_\_\_\_\_\_\_\_\_\_\_\_\_\_\_\_\_\_\_\_\_\_\_\_\_\_\_\_ \_\_\_\_\_\_\_\_\_\_\_\_\_\_\_\_\_\_\_\_\_\_\_\_\_\_\_\_\_\_\_\_\_\_\_\_\_\_\_\_\_\_\_\_\_\_\_\_\_\_\_\_\_\_\_\_\_\_\_\_\_\_\_\_ \_\_\_\_\_\_\_\_\_\_\_\_\_\_\_\_\_\_\_\_\_\_\_\_\_\_\_\_\_\_\_\_\_\_\_\_\_\_\_\_\_\_\_\_\_\_\_\_\_\_\_\_\_\_\_\_\_\_\_\_\_\_\_\_ \_\_\_\_\_\_\_\_\_\_\_\_\_\_\_\_\_\_\_\_\_\_\_\_\_\_\_\_\_\_\_\_\_\_\_\_\_\_\_\_\_\_\_\_\_\_\_\_\_\_\_\_\_\_\_\_\_\_\_\_\_\_\_\_

# <span id="page-14-0"></span>**Escolha de alguns assuntos e elaboração do meu roteiro**

Agora que já dei o primeiro passo e escolhi meu tema, é hora de descrever os conteúdos que irei abordar. Escreverei na lista abaixo alguns assuntos específicos que quero trabalhar no vídeo.

> Vou colocar aqui as informações importantes que eu quero que apareçam no meu vídeo sobre o assunto que estou tralhando:

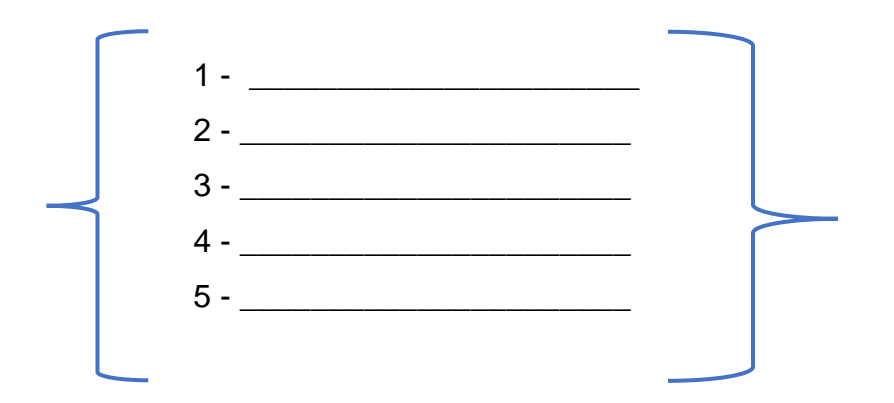

**ATENÇÃO:** Eu posso acrescentar mais que 5 assuntos para o meu vídeo, caso tenha necessidade?

É claro que sim, e tive uma ideia. É só pegar uma folha do teu caderno, e deixar junto a essa página com tuas ideias.

Agora que já defini os conteúdos/assuntos, é hora de começar a escrever o **ROTEIRO**.

Espera um pouco, o que é um roteiro mesmo? Roteiro é um passo a passo que orienta como será a gravação de cada cena do meu vídeo. Nele eu falo das personagens, suas falas, do cenário, o tempo previsto, se a gravação será na luz do dia ou a noite, se será dentro de um local ou no lado de fora.

Agora sim, sei o que é um roteiro, mas melhoraria mais ainda se eu olhasse um exemplo.

# **Aqui tenho um pequeno exemplo de roteiro**

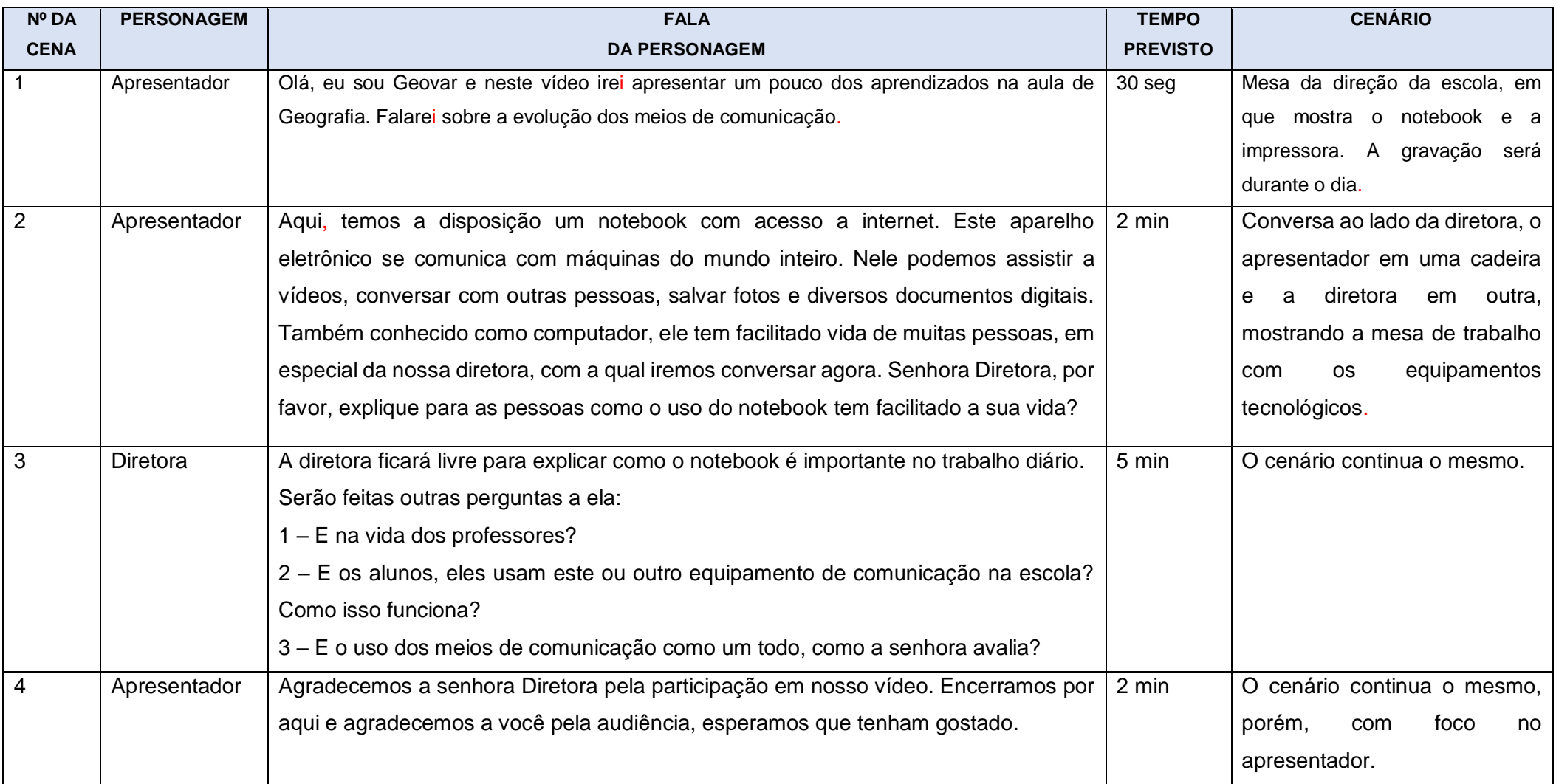

Agora que já tenho uma ideia de como é um roteiro de filmagem, produzirei na próxima página o meu.

Caso eu precise de mais folhas para essa produção, pois penso que meu vídeo terá muitas cenas, preciso pedir ao professor que faça algumas cópias a mais da página a seguir.

Ah, tenho que lembrar que preciso primeiro definir o número da cena, em seguida as personagens (sim, pode ter mais de uma), suas falas, o tempo que cada uma dessas cenas gastará e por fim o cenário.

Só para lembrar, devo ESCREVER o passo-a-passo como imagino que será o meu vídeo.

Neste momento, devo explicar como vai ser a primeira cena, a segunda cena, até chegar à última.

As cenas serão descritas com o máximo possível de detalhes.

**Quero saber mais sobre roteiro, então devo acessar:**

<https://sambatech.com/blog/insights/roteiro-de-video/>

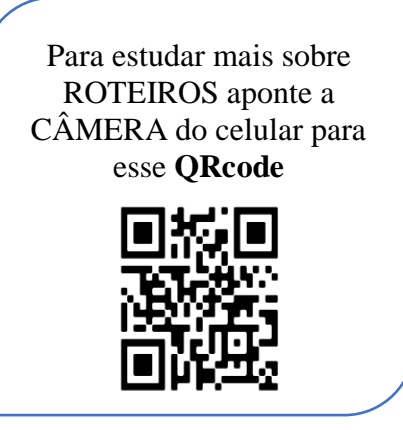

# MODELO PARA PRODUÇÃO DE ROTEIRO

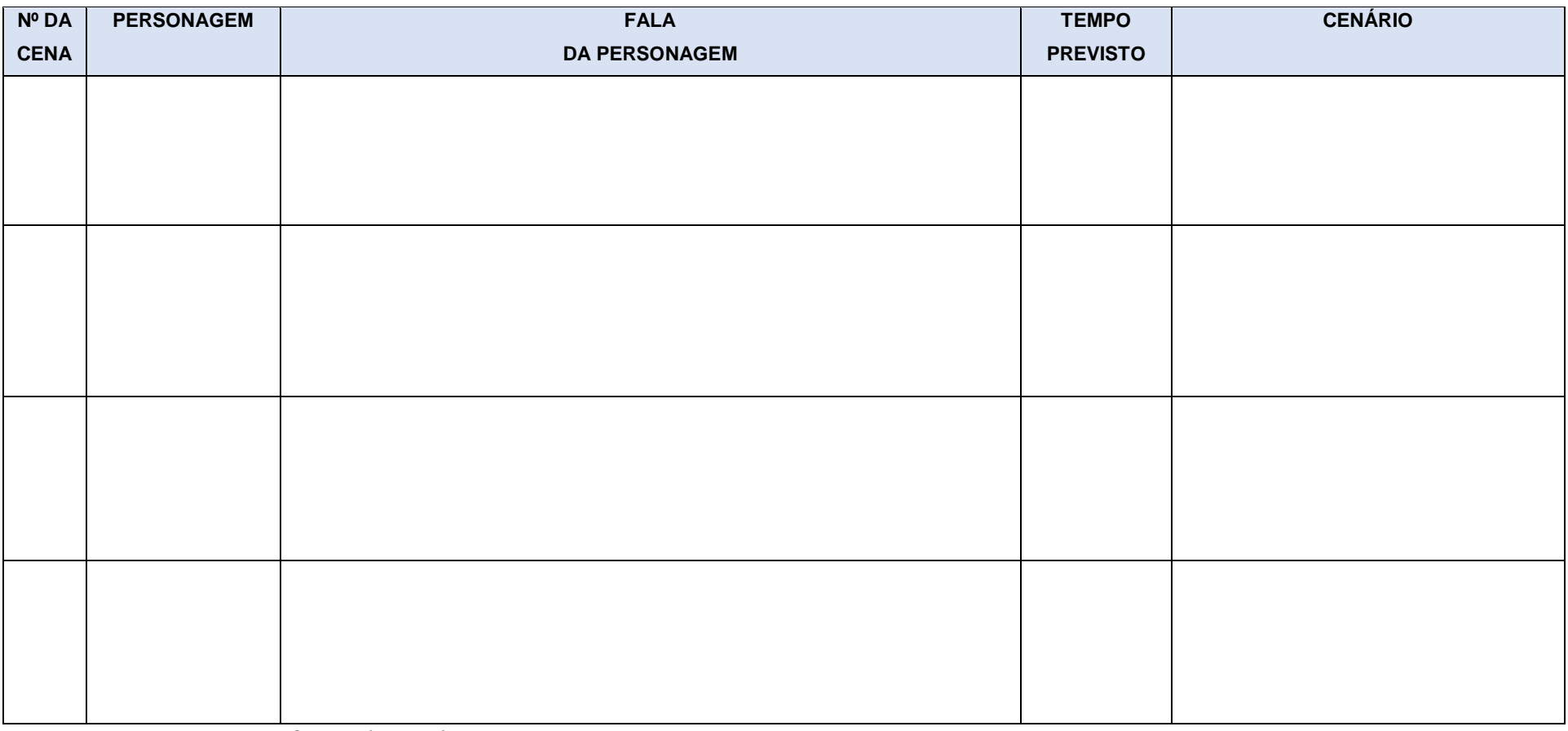

Fonte: Elaboração própria (2021)

E se eu quiser pesquisar na internet ou montar um roteiro do meu jeito? Eu posso? É claro que sim. Abaixo também tem outra forma de elaborar um roteiro. Ele é apenas por cena, e devo descrever cada momento com o máximo possível de detalhes, sempre lembrando de informar a personagem, sua fala, o tempo da cena e o cenário.

Se eu já fiz o meu roteiro da forma anterior, não preciso mais ficar preocupado com este. Posso adiantar o meu trabalho.

MODELO ALTERNATIVO PARA PRODUÇÃO DE ROTEIRO

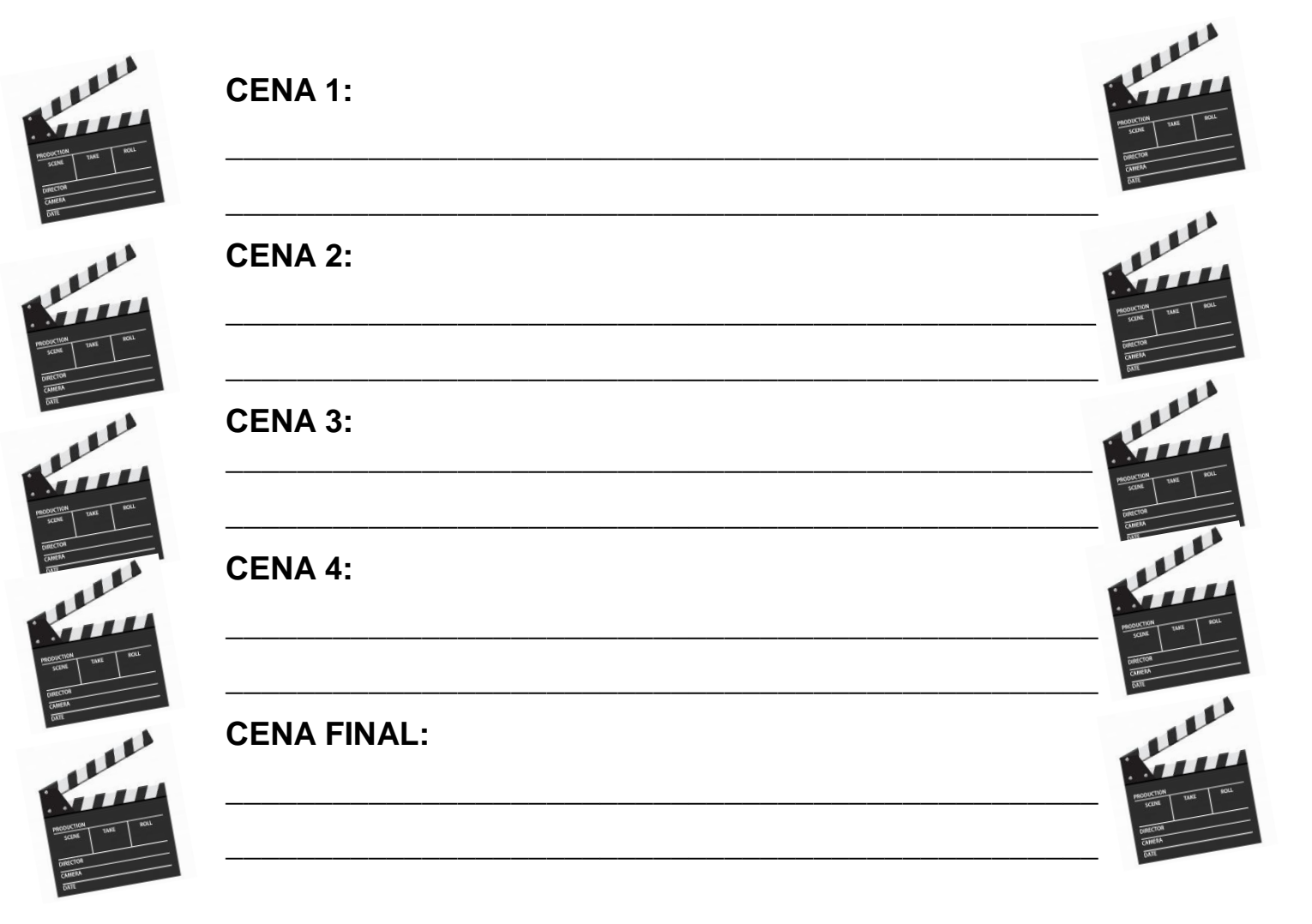

Fonte: elaboração própria (2021)

O meu vídeo pode ter quantas cenas eu desejar.

Só preciso lembrar que, quanto mais cenas ele tiver, maior será o seu tamanho. A não ser que cada cena tenha poucos minutos.

Agora que já defini **o tema, os conteúdos e o roteiro** e tenho uma ideia geral do meu vídeo, posso apresentar ao professor e aos meus colegas para ver se está tudo claro ou se preciso melhorar mais alguma coisa.

Pronto, roteiro finalizado. O que mais falta para começar gravar? Já sei! Eu preciso ter a **autorização das pessoas** que irão aparecer em meu vídeo.

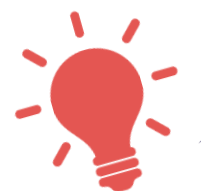

# <span id="page-19-0"></span>**Termo de Autorização para Uso de Imagem e Voz**

Na produção do meu vídeo, um cuidado que devo ter é com a imagem e a voz das pessoas que serão filmadas, pois meu vídeo pode ser divulgado tanto na escola como em qualquer lugar na internet.

Para que não tenha nenhum problema, preciso pedir para as pessoas (personagens) que aparecerão no vídeo, que autorizem usar a sua imagem e a sua voz. Preciso então que essas pessoas **assinem um documento** para que fique guardado na escola.

O nome deste documento é **Termo de Autorização do Uso de Imagem e Voz**.

Esse documento é muito importante e todo mundo que aparecer no vídeo deve assinar. Abaixo, tem um modelo que posso fazer cópias para que as pessoas assinem. É interessante que cada pessoa fique também com uma cópia para guardar.

Ah! Tem um de pequeno detalhe. Se um colega ou amigo meu for aparecer no vídeo, eu preciso que o pai, a mãe ou um responsável maior de 18 anos assine este termo.

Ao pedir para que assine, devo explicar com calma, cuidado e atenção como será o vídeo e qual a participação da pessoa.

Abaixo tem o modelo do termo de autorização. As linhas em branco devem ser preenchidas com os dados da pessoa ou responsável maior de 18 anos, o meu nome e do professor. Ao final essa pessoa assina, informa o local e data. Qualquer dúvida, devo pedir ajuda ao meu professor.

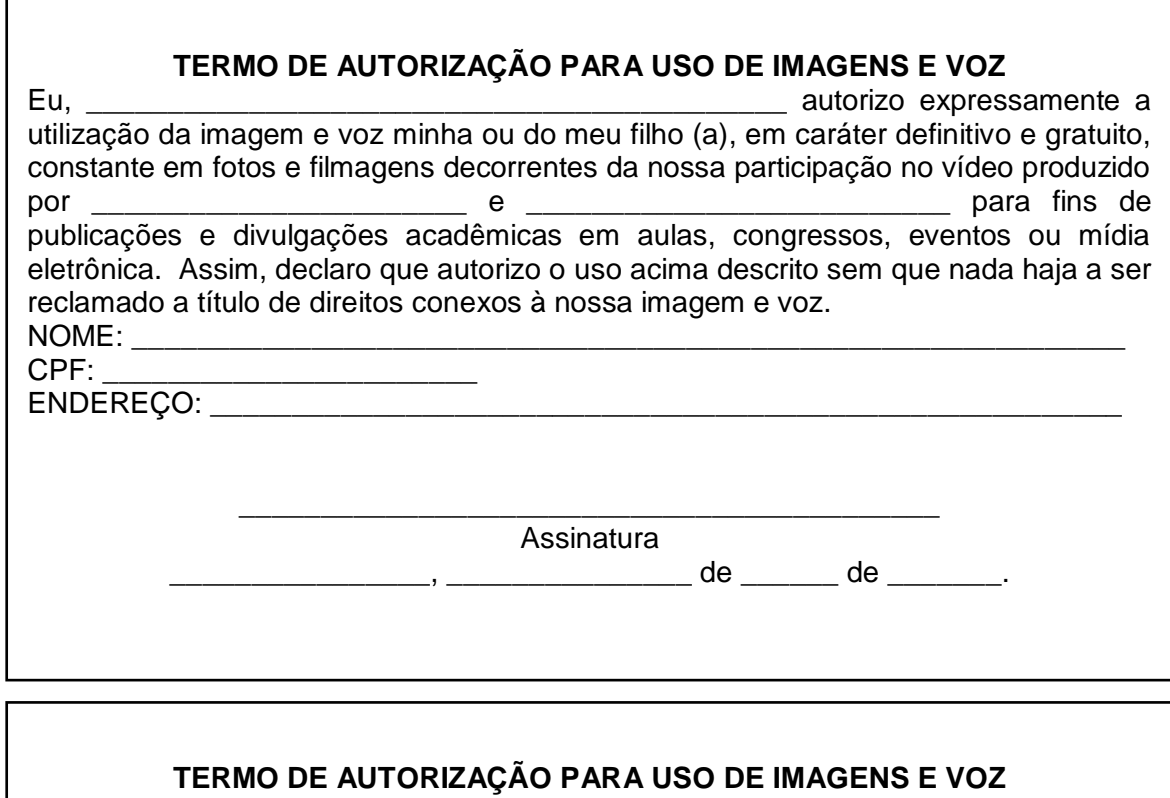

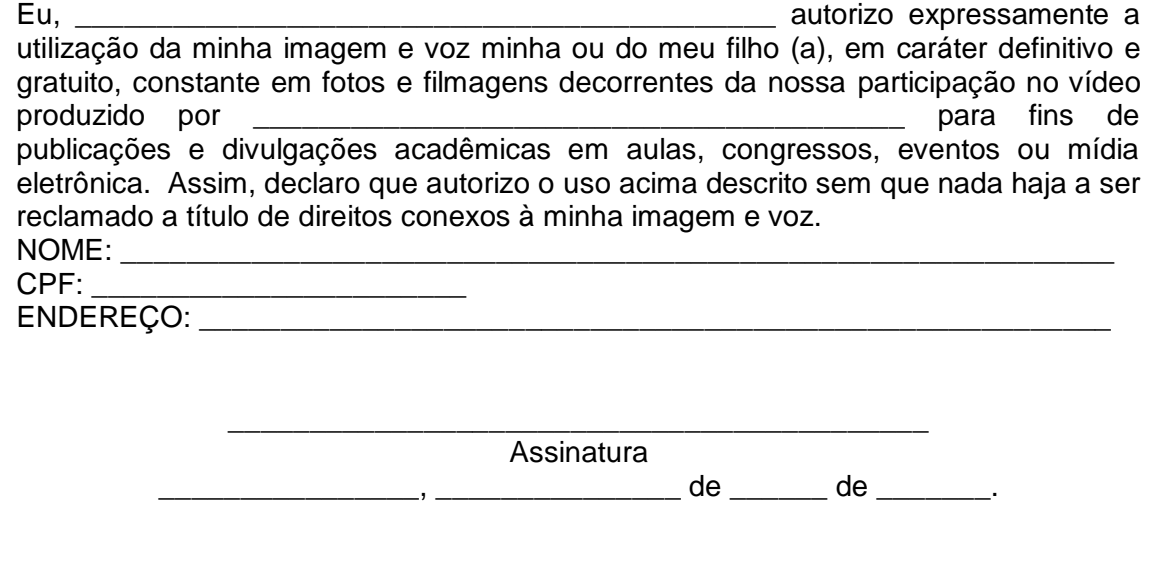

# Dicas, sugestões e lembretes

- ✓ Revise o roteiro em voz alta e cronometre o tempo;
- ✓ Avalie o roteiro e veja se está tudo certo ou se algo precisa melhorar;
- ✓ Veja se o roteiro não está longo ou curto demais;
- ✓ Veja se não faz o uso de gírias ou repetição de palavras;
- $\checkmark$  Peça ajuda a alguém para ler o roteiro e ver se está tudo claro;
- $\checkmark$  Não esqueça de pegar as assinaturas de todas as pessoas que aparecerão no vídeo;
- ✓ Verifique se o roteiro está realmente relacionado com o tema;
- $\checkmark$  Confirme se as pessoas poderão realmente gravar o vídeo;
- ✓ Agende com as pessoas o dia e horário de gravação e anote em seu roteiro;
- ✓ Tenha sempre o roteiro em mãos, ele será o seu guia.

# **QUERO ACESSAR ALGUNS SITES PARA APRENDER MAIS SOBRE ROTEIROS**

CARVALHO, H. **Como fazer um [roteiro](https://viverdeblog.com/como-fazer-um-roteiro/) fácil e rápido para vídeos que [engajam](https://viverdeblog.com/como-fazer-um-roteiro/)**. Disponível em <https://viverdeblog.com/como-fazerum-roteiro/ >Acesso em: 20 abr. 2021.

ACESSE TAMBÉM PELO **QRCODE:**

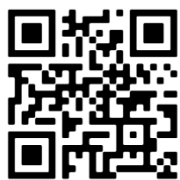

PONTES, A. **[Como escrever um roteiro MATADOR](https://www.youtube.com/watch?v=np9PdQ2cVNI)**. Disponível em <https://www.youtube.com/watch?v=np9PdQ2cVNI > Acesso em: 20 abr. 2021.

ACESSE TAMBÉM PELO **QRCODE:** 

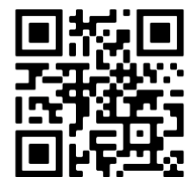

#### <span id="page-22-0"></span>**QUAIS EQUIPAMENTOS VOU USAR?**

Os equipamentos que irei usar são necessários para que a etapa de gravação ocorra bem. Para isso, devo checar um a um antes de começar essa etapa. Está quase chegando a hora de gravar e não posso passar por esse momento de verificação dos equipamentos despercebido. Tenho que ter todo o cuidado do mundo para não esquecer nada.

# <span id="page-22-1"></span>**Condições técnicas e instrumentais do meu celular**

Para que a minha gravação saia com qualidade, devo optar por usar as ferramentas do meu celular ou outro aparelho de filmagem da forma correta. Quando for usar o celular devo configurar a câmera para a melhor qualidade.

**Configurar** é alterar as informações da câmera para deixar a qualidade técnica do vídeo melhor.

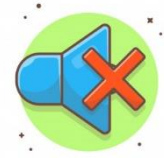

# <span id="page-22-2"></span>**Qualidade de som e imagem**

Se possível e estiver a minha disposição, conecto um microfone ou os fones de ouvido e aproximo o microfone da boca (sem aparecer no vídeo) de quem falará no vídeo, pois também facilitam a gravação e garantem um áudio limpo.

Caso não tenha os fones de ouvido, devo gravar diretamente com o microfone do celular. No entanto, para isto, preciso que o ambiente tenha bastante silêncio para evitar qualquer barulho indesejado na minha gravação. Neste caso, preciso rever o cenário, para que não tenha barulho na gravação.

Posso usar o celular na mão, evitando tremer, mas também se eu, um familiar ou amigo tiver um tripé, posso usar. Uma possibilidade é verificar com o professor se a escola tem algum à disposição. O uso deste equipamento dará estabilidade ao vídeo, ou

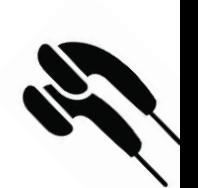

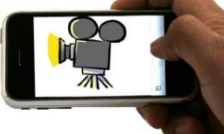

seja, ele não ficará tremendo. Caso não tenha tripé, o que posso fazer? Muito fácil, posso usar uma mesa ou cadeira da minha sala e alguns livros para deixar o celular parado, estabilizado.

Além disso, devo estar atento à resolução da imagem que quero gravar. É a resolução que indica a qualidade da imagem do vídeo. Quanto maior a resolução melhor a qualidade. Ao mesmo tempo, o meu celular precisará de

mais memória. Então, preciso antes de começar a gravar o vídeo verificar se há espaço na memória do celular.

# **Um detalhe importante**

<span id="page-23-0"></span>Outro ponto importantíssimo, que não posso esquecer é a bateria do aparelho. Ele deve estar carregado 100% ou no mínimo 75%. É importante que deixe o celular no modo avião, para evitar que mensagens apareçam e interfiram na gravação.

Quanta coisa tenho que lembrar! Que tal fazer mais uma lista destes itens todos?

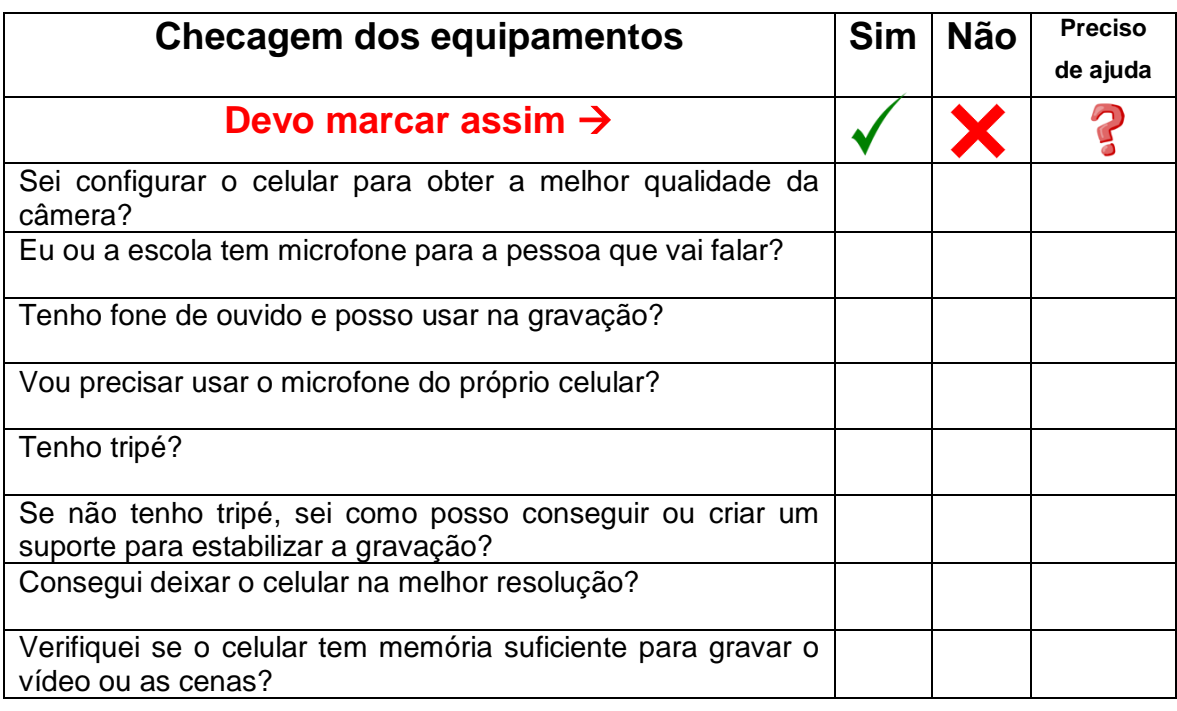

# VERIFICAÇÃO DOS EQUIPAMENTOS

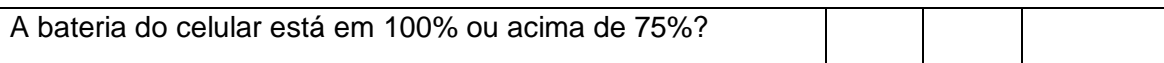

FONTE: Elaboração própria (2021).

# **LUZ, CÂMERA, AÇÃO: CHEGOU A HORA?**

<span id="page-25-0"></span>Agora que **já planejei o roteiro, tenho a documentação necessária e já organizei os equipamentos**, é hora da ação, ou melhor, da gravação!

No momento que for gravar o meu vídeo, são necessários alguns cuidados para garantir o bom entendimento e interpretação de quem estará assistindo minha produção. Alguns desses cuidados são:

<span id="page-25-1"></span>**Velocidade da fala:** Devo manter a atenção na velocidade da fala. O ideal é falar em um ritmo tranquilo e que seja de fácil entendimento. Além disso, ter cuidado nas gírias. Devo orientar as pessoas que irão interpretar alguma personagem no vídeo.

**Iluminação e Som:** Se a gravação for em um local fechado, preciso prestar atenção na luz artificial, caso contrário, devo apostar na luz do dia. Vou abrir a janela do espaço de gravação e apoiar o celular na própria janela para que saia perfeito e com boa iluminação; se for em ambiente aberto e à luz do dia, preciso prestar atenção em sombras que podem aparecer na gravação e na quantidade de ruídos (sons do ambiente).

<span id="page-25-2"></span>**Enquadramentos:** consiste na escolha do que fará, ou não, parte do vídeo em cada uma das cenas. O enquadramento pode ser Geral, Americano, Médio, Plano, dentre outros. Para maiores informações acesse o site: [https://influu.me/blog/enquadramento-o-uso-correto-torna-o](https://influu.me/blog/enquadramento-o-uso-correto-torna-o-video-mais-atraente/)[video-mais-atraente/](https://influu.me/blog/enquadramento-o-uso-correto-torna-o-video-mais-atraente/)

> Para estudar mais sobre Enquadramento acesse o **QR code** ao lado:

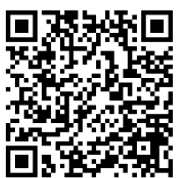

**26**

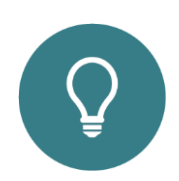

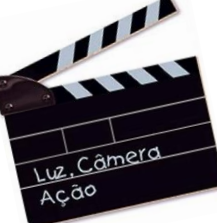

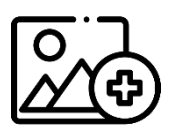

<span id="page-26-0"></span>Cenário (fundo) do vídeo: Deverei me atentar ao cenário que já pensei na etapa de roteirização. Porém, agora é hora de avaliar se este cenário é adequado para a gravação. Caso não, devo fazer as modificações necessárias. Algumas dicas são: Os cenários neutros podem ser uma parede ou uma paisagem. E se eu quiser aprender outras edições, posso grava em um fundo verde para editar e fazer o efeito *chroma key*, em que posso colocar a imagem de fundo que eu desejar.

<span id="page-26-1"></span>**Posição do celular:** É interessante que eu grave sempre na horizontal (celular deitado) quando for para postar nas redes sociais, exibição na escola ou para publicar em um canal do *Youtube*, exceto quando for para os stories do *Instagram* – em que devo gravar na vertical (celular em pé).

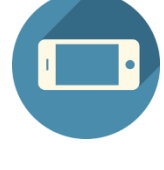

**Importante:** não é preciso um local super profissional para a gravação. Mas, é essencial que o ambiente seja claro. A luz solar é muito boa para este momento.

Agora que já sei de todos estes detalhes, preciso elaborar um cronograma (agenda) de gravações. Abaixo, informarei o número da cena, as personagens (pessoas) envolvidas, o local, data, horário e status (iniciada, em andamento ou finalizada) da gravação.

<span id="page-26-2"></span>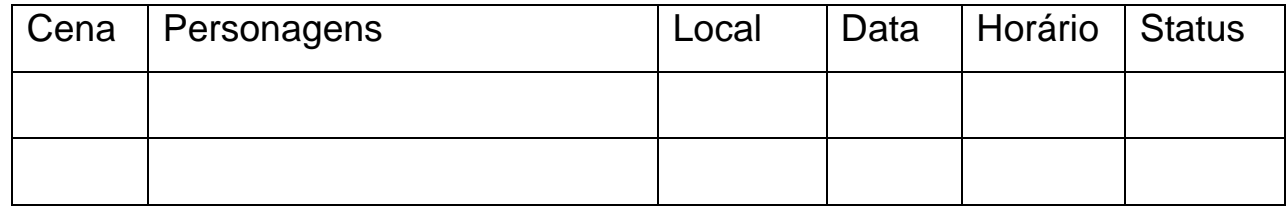

# **Cronograma de gravação**

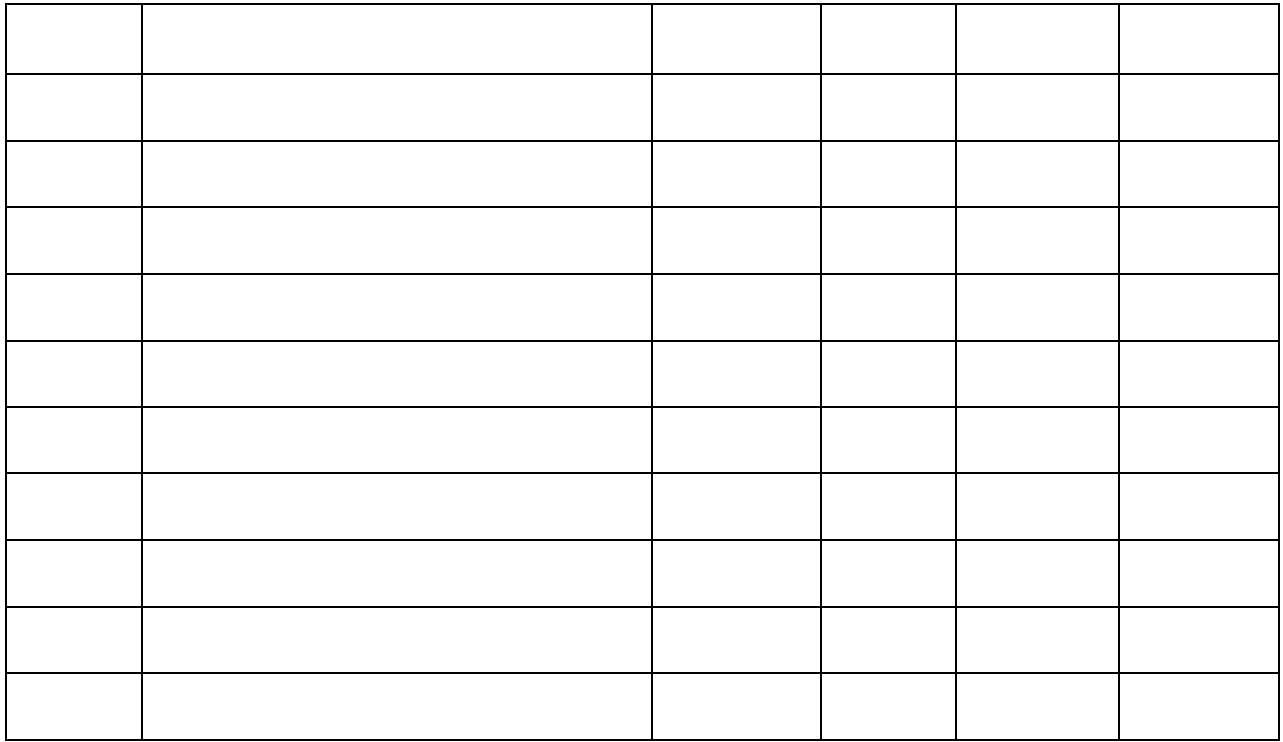

<span id="page-27-0"></span>Fonte: Elaboração própria (2021)

# Observação registradas na hora da gravação

Fonte: Elaboração própria (2021)

# **E AGORA, SERÁ QUE FICOU BOM?**

<span id="page-28-0"></span>Agora que já gravei todas as cenas e salvei os arquivos em meu celular, é hora de rever um a um. Ah, assistirei no celular ou no computador? Já sei, posso perguntar ao professor se tem algum computador disponível na escola, caso não, assisto pelo celular mesmo.

# **Avaliação do que foi produzido**

<span id="page-28-1"></span>Após assistir todas as cenas, é hora de avaliar se ficou realmente bom. Para isso, responderei a ficha abaixo com o máximo de cuidado e atenção.

**Importante:** é interessante que essa avaliação seja feita com a ajuda do professor, ao lado de colegas ou até mesmo das pessoas que assumiram o papel de alguma personagem, para que elas possam opinar.

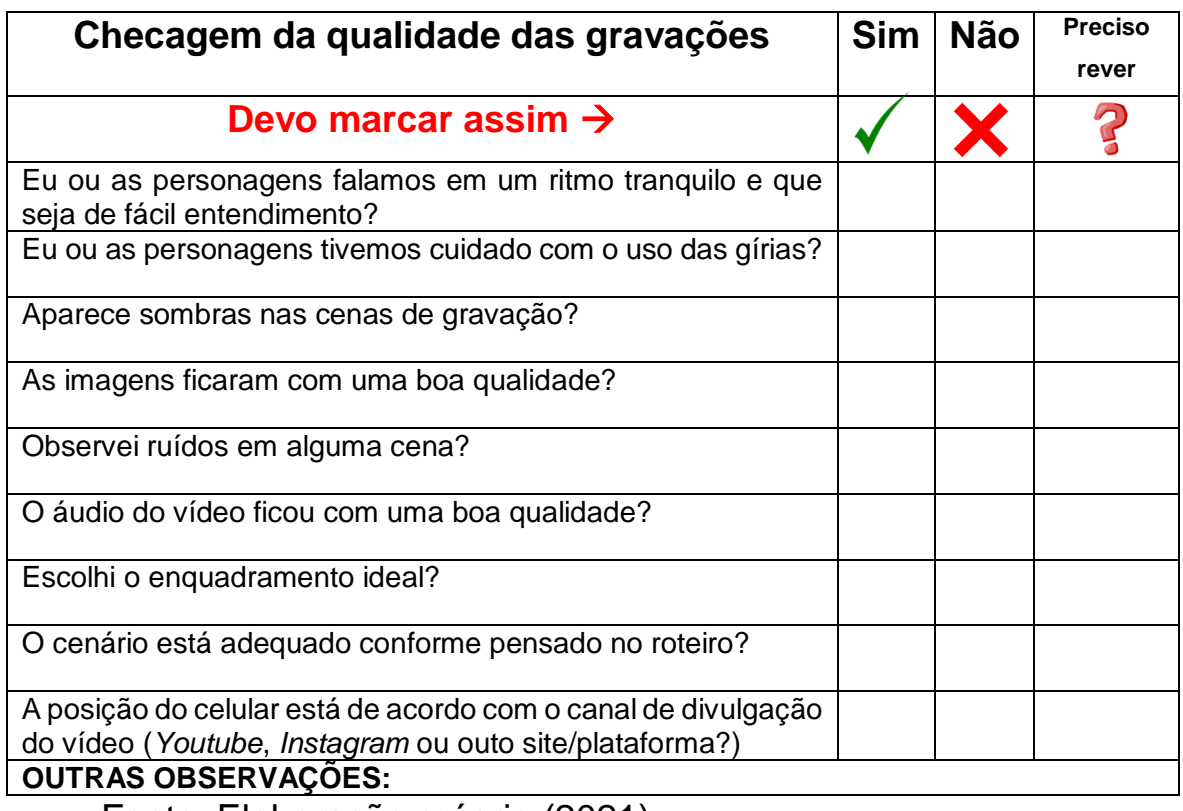

AVALIAÇÃO DAS GRAVAÇÕES

Fonte: Elaboração própria (2021)

**Importante:** após avaliar as gravações, se encontrar alguma cena que a qualidade não está adequada, ela deve ser regravada. Caso tenha alguma pessoa envolvida, é preciso verificar seu tempo e disponibilidade. Assim, retorne para a agenda e marque novas gravações. Se não for possível, na hora da edição existem alternativas para melhorar a qualidade das cenas/gravações, que serão explicadas a seguir.

Com a avaliação de cada cena feita e devidamente aprovada, é hora de partir para o próximo passo.

Um dos últimos?

Sim, isso mesmo!

Estou chegando na parte de edição e o trabalho ainda não acabou, pois é a hora de dar os retoques finais.

Para a etapa de edição dos vídeos existem alguns aplicativos de celular e programas de computador (*software*) que posso utilizar para finalizar o meu vídeo. Mas antes disso, sei que existem algumas dicas que são essenciais e não podem faltar em um vídeo com qualidade.

<span id="page-29-0"></span>**Título:** é um dos elementos ao qual preciso dedicar um tempo. Posso fazer uma lista de nomes para o meu vídeo, perguntar às pessoas o que elas entendem e, escolher o melhor. Um título deve falar de forma clara e objetiva sobre o assunto que o vídeo aborda e a ideia principal que quero passar as pessoas que irão assistir. Ele também é essencial para que as pessoas encontrem a minha produção, quando estiverem pesquisando sobre um vídeo com o assunto que a produção aborda.

<span id="page-29-1"></span>**Legendas:** são os letreiros que aparecem nos vídeos ou filmes. Elas têm o objetivo expressar a fala das personagens.

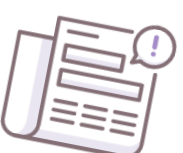

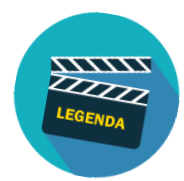

As legendas são essenciais para que as pessoas com deficiência auditiva tenham acesso a minha produção. Pensando na inclusão das pessoas, pode ser também acrescentado um tradutor da Língua Brasileira de Sinais (LIBRAS). Para isso, posso pedir auxílio de algum professor que domine essa língua ou outro profissional da escola.

<span id="page-30-0"></span>**Imagens:** quando queremos dar destaque a um ponto do vídeo ou a uma fala de uma personagem, as imagens são essenciais para que os espectadores do meu vídeo visualizem esse destaque. Podemos inserir fotografias, ícones ou outros elementos visuais. É importante escolher imagens que são de domínio público, ou seja, gratuita.

<span id="page-30-1"></span>**Sons/Trilha Sonora:** assim como a imagem é importante para o telespectador, a trilha sonora também é essencial. Os sons e trilhas sonoras irão envolver os telespectadores de tal modo que ficarão presos à história contada no vídeo. Alguns sons e trilhas sonoras são bastante conhecidos, como é o caso da trilha de suspense.

<span id="page-30-2"></span>**Créditos da produção:** trata-se de uma lista com nome das pessoas envolvidas na produção de vídeo, que vai desde o roteirista, diretor, atores/personagens, editores e etc. Essa lista deve ser elabora e apresentada no final da peça audiovisual, ou seja, do seu vídeo. Faça uma lista e depois digite em um computador ou celular para inserir no momento de edição.

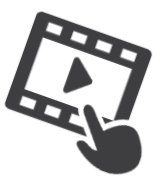

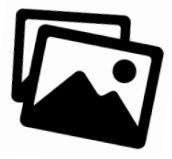

Ah, então já sei. Devo usar minha imaginação e criatividade para fazer o uso das imagens, sons, legendas de forma correta, com o objetivo de melhorar a qualidade da história narrada e do vídeo.

Agora é a hora que devo voltar para o roteiro e definir esses elementos! O título e créditos da produção são itens indispensáveis em qualquer vídeo, portanto, devo ter atenção total quando estiver elaborando esses dois pontos da minha produção audiovisual.

ATENÇÃO: Cuidado com os direitos autorais das imagens e músicas usadas no vídeo.

Abaixo, anotarei algumas observações sobre cada um destes itens:

\_\_\_\_\_\_\_\_\_\_\_\_\_\_\_\_\_\_\_\_\_\_\_\_\_\_\_\_\_\_\_\_\_\_\_\_\_\_\_\_\_\_\_\_\_\_\_\_\_

\_\_\_\_\_\_\_\_\_\_\_\_\_\_\_\_\_\_\_\_\_\_\_\_\_\_\_\_\_\_\_\_\_\_\_\_\_\_\_\_\_\_\_\_\_\_\_\_\_ \_\_\_\_\_\_\_\_\_\_\_\_\_\_\_\_\_\_\_\_\_\_\_\_\_\_\_\_\_\_\_\_\_\_\_\_\_\_\_\_\_\_\_\_\_\_\_\_\_

\_\_\_\_\_\_\_\_\_\_\_\_\_\_\_\_\_\_\_\_\_\_\_\_\_\_\_\_\_\_\_\_\_\_\_\_\_\_\_\_\_\_\_\_\_\_\_\_\_

\_\_\_\_\_\_\_\_\_\_\_\_\_\_\_\_\_\_\_\_\_\_\_\_\_\_\_\_\_\_\_\_\_\_\_\_\_\_\_\_\_\_\_\_\_\_\_\_\_

\_\_\_\_\_\_\_\_\_\_\_\_\_\_\_\_\_\_\_\_\_\_\_\_\_\_\_\_\_\_\_\_\_\_\_\_\_\_\_\_\_\_\_\_\_\_\_\_\_

\_\_\_\_\_\_\_\_\_\_\_\_\_\_\_\_\_\_\_\_\_\_\_\_\_\_\_\_\_\_\_\_\_\_\_\_\_\_\_\_\_\_\_\_\_\_\_\_\_

 $\mathcal{L}_\text{max}$  and  $\mathcal{L}_\text{max}$  and  $\mathcal{L}_\text{max}$  and  $\mathcal{L}_\text{max}$  and  $\mathcal{L}_\text{max}$ 

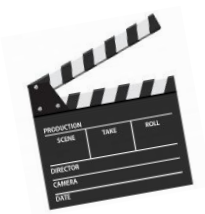

**Qual será o título do meu vídeo?**

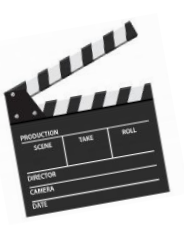

**Meu vídeo terá legenda? Se sim, como será?**

**Meu vídeo terá alguma imagem para ilustrar? Se sim, qual(is)?** 

\_\_\_\_\_\_\_\_\_\_\_\_\_\_\_\_\_\_\_\_\_\_\_\_\_\_\_\_\_\_\_\_\_\_\_\_\_\_\_\_\_\_\_\_\_\_\_\_\_

\_\_\_\_\_\_\_\_\_\_\_\_\_\_\_\_\_\_\_\_\_\_\_\_\_\_\_\_\_\_\_\_\_\_\_\_\_\_\_\_\_\_\_\_\_\_\_\_\_

\_\_\_\_\_\_\_\_\_\_\_\_\_\_\_\_\_\_\_\_\_\_\_\_\_\_\_\_\_\_\_\_\_\_\_\_\_\_\_\_\_\_\_\_\_\_\_\_\_

\_\_\_\_\_\_\_\_\_\_\_\_\_\_\_\_\_\_\_\_\_\_\_\_\_\_\_\_\_\_\_\_\_\_\_\_\_\_\_\_\_\_\_\_\_\_\_\_\_

\_\_\_\_\_\_\_\_\_\_\_\_\_\_\_\_\_\_\_\_\_\_\_\_\_\_\_\_\_\_\_\_\_\_\_\_\_\_\_\_\_\_\_\_\_\_\_\_\_

**Meu vídeo terá trilha sonora? Se sim, qual (is)?** 

#### **As pessoas envolvidas no meu vídeo são:**

# <span id="page-32-0"></span>**Quais aplicativos devo usar para edição do meu vídeo?**

\_\_\_\_\_\_\_\_\_\_\_\_\_\_\_\_\_\_\_\_\_\_\_\_\_\_\_\_\_\_\_\_\_\_\_\_\_\_\_\_\_\_\_\_\_\_\_\_\_\_

\_\_\_\_\_\_\_\_\_\_\_\_\_\_\_\_\_\_\_\_\_\_\_\_\_\_\_\_\_\_\_\_\_\_\_\_\_\_\_\_\_\_\_\_\_\_\_\_\_

\_\_\_\_\_\_\_\_\_\_\_\_\_\_\_\_\_\_\_\_\_\_\_\_\_\_\_\_\_\_\_\_\_\_\_\_\_\_\_\_\_\_\_\_\_\_\_\_\_

\_\_\_\_\_\_\_\_\_\_\_\_\_\_\_\_\_\_\_\_\_\_\_\_\_\_\_\_\_\_\_\_\_\_\_\_\_\_\_\_\_\_\_\_\_\_\_\_\_

\_\_\_\_\_\_\_\_\_\_\_\_\_\_\_\_\_\_\_\_\_\_\_\_\_\_\_\_\_\_\_\_\_\_\_\_\_\_\_\_\_\_\_\_\_\_\_\_\_

\_\_\_\_\_\_\_\_\_\_\_\_\_\_\_\_\_\_\_\_\_\_\_\_\_\_\_\_\_\_\_\_\_\_\_\_\_\_\_\_\_\_\_\_\_\_\_\_\_

\_\_\_\_\_\_\_\_\_\_\_\_\_\_\_\_\_\_\_\_\_\_\_\_\_\_\_\_\_\_\_\_\_\_\_\_\_\_\_\_\_\_\_\_\_\_\_\_\_

Eu já sei que a edição é uma das etapas importantes da produção de vídeo, pois nela eu consigo realizar cortes nas cenas, remover ruídos, inserir os itens essenciais e indispensáveis, dentre uma finidade de coisas.

Para fazer isso, preciso instalar um aplicativo ou programa de computadores em meu aparelho para realizar a edição do vídeo produzido por mim. Existem vários.

Faço um destaque para os aplicativos *KINEMASTER* e *VÍDEOSHOW*, que pode ser baixado em meu celular através do *Google Play* ou *Apple Store.* É só procurar por estes aplicativos em meu celular. Eles existem na versão gratuita e paga. A opção gratuita atende muito bem a minha expectativa. Uma grande diferença entre as duas é a inclusão da logomarca (símbolo) do aplicativo.

Além destes dois aplicativos, um bastante conhecido é o *INSHOT,* o qual apresentarei um passo-a-passo de como usá-lo.

Primeiramente, preciso verificar se já tenho o aplicativo *INSHOT* instalado em meu celular. Caso positivo, ótimo. É só partir para a edição. Caso contrário, preciso baixá-lo. É só clicar no link referente ao sistema operacional do meu aparelho ou procure na loja de aplicativos do meu *smartphone.*

# <span id="page-33-0"></span>**Links para baixar aplicativo**

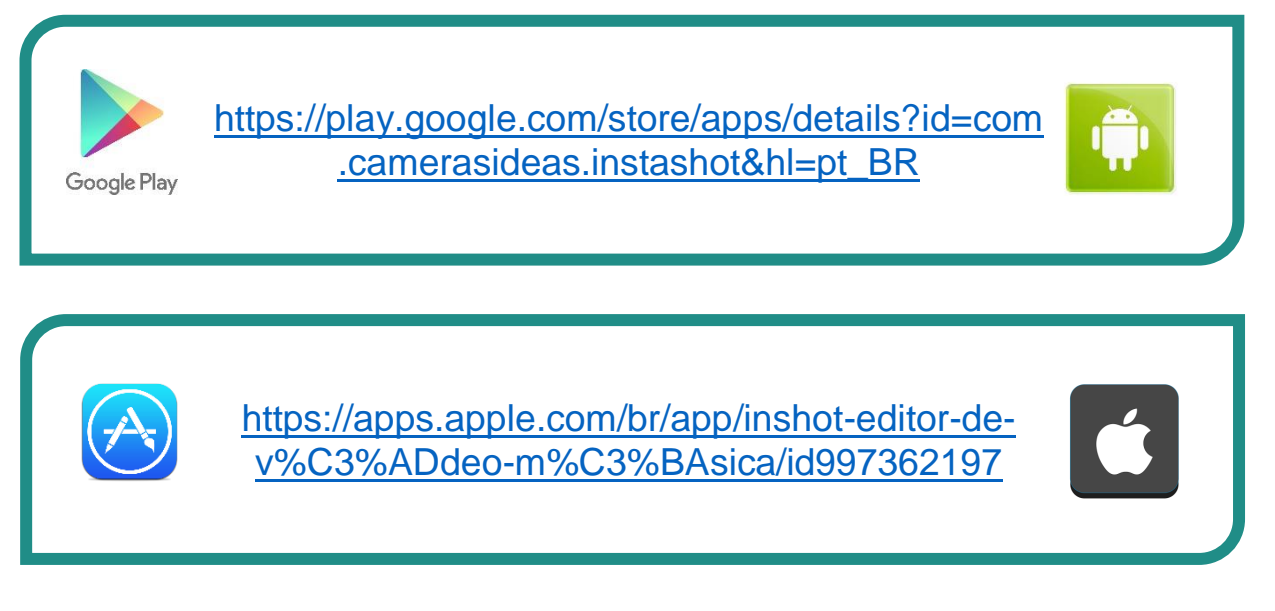

Após baixado o aplicativo e devidamente instalado, é hora de começar a edição dos vídeos.

# <span id="page-33-1"></span>**Primeiros passos no aplicativo Inshot**

Existem três possibilidades de uso deste aplicativo em meu celular. Abordarei apenas um, que é sobre a edição de vídeo. No entanto, há as opções de editar fotos e fazer colagens de várias imagens.

Para começar a edição, preciso tocar no ícone de **vídeo**, conforme mostra a figura abaixo:

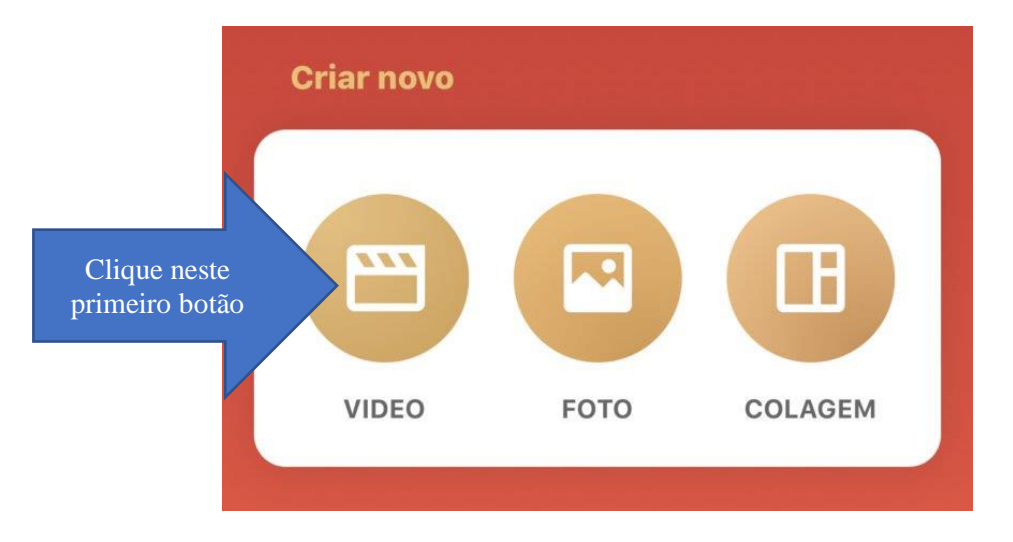

**ATENÇÃO**: Ao clicar a primeira vez em **Vídeo,** o aplicativo irá solicitar o acesso às fotos e vídeos do seu aparelho, *é preciso que eu autorize*, para que assim possa dar seguimento as minhas edições.

Após autorizado, posso selecionar os vídeos que desejo fazer as edições.

Se eu já tiver editado algum vídeo ou foto anteriomente no aplicativo, será apresentado a tela baixo, assim, devo tocar no Botão **NOVO +,** para criar um projeto novo, ou clicar na edição que já estava em andamento**,** conforme apresentado na figura abaixo:

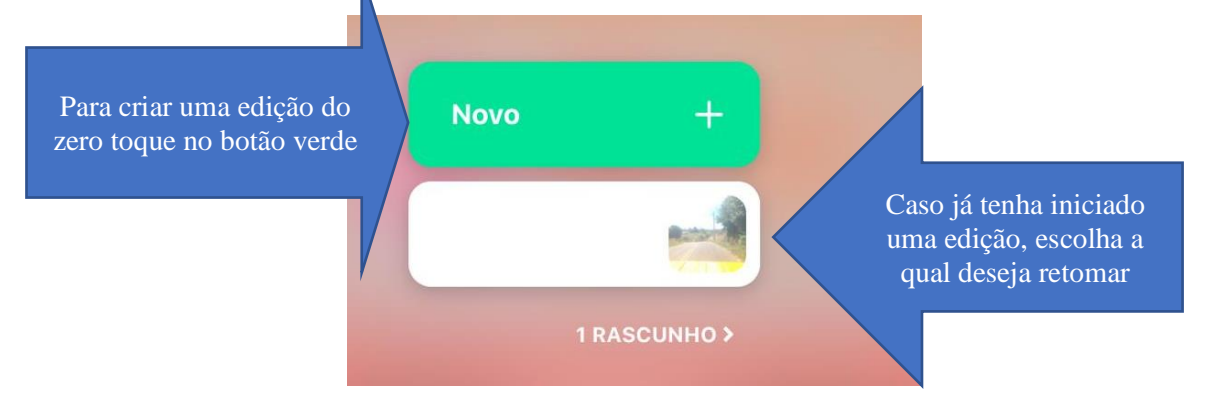

# **Selecionando os vídeos para edição**

<span id="page-34-0"></span>Assim que começar um novo projeto de edição, preciso selecionar o conjunto de vídeos que será editado.

Primeiro, devo tocar nos vídeos que quero editar e em seguida apertar no botão verde. Veja a imagem a seguir.

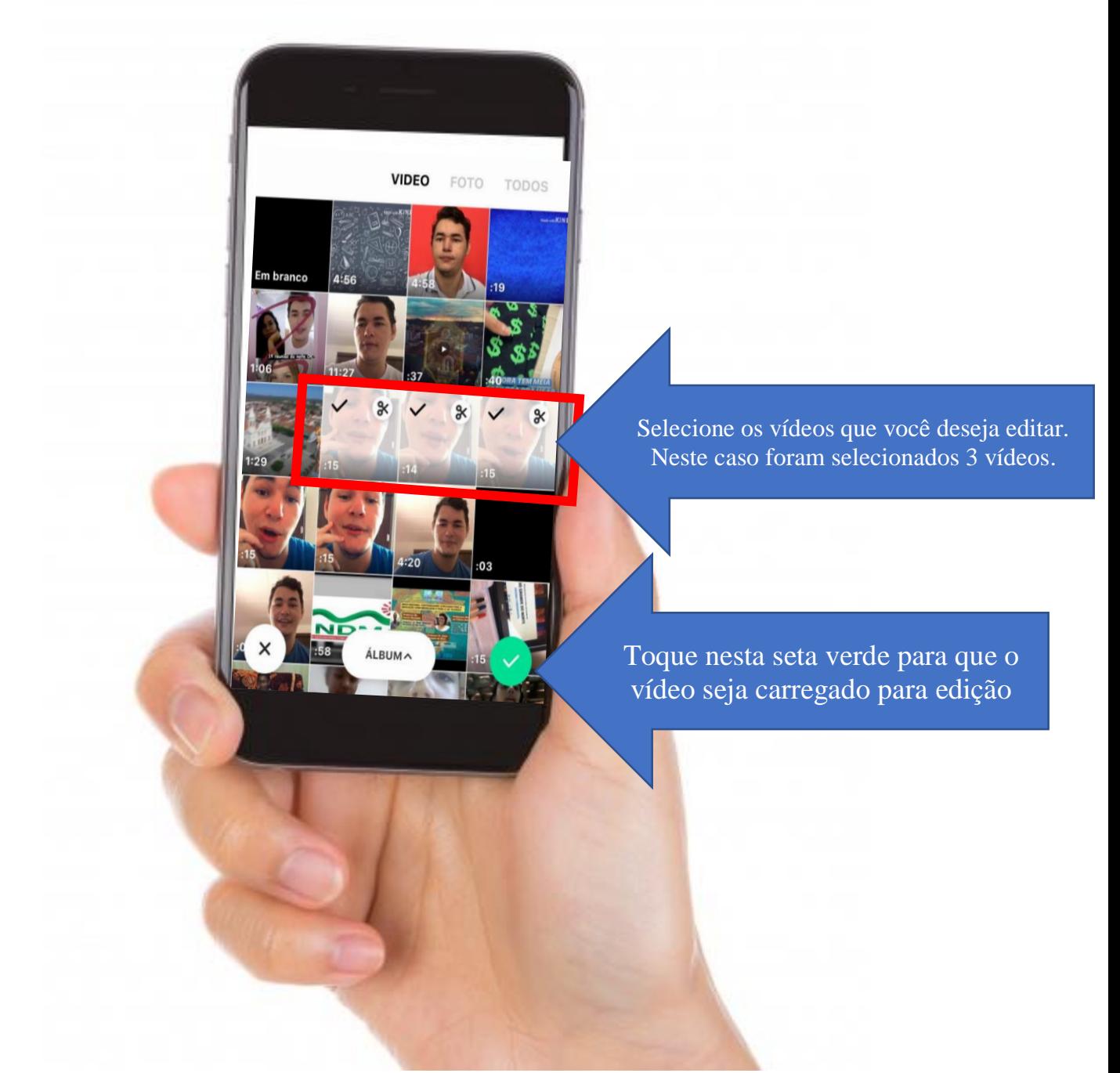

Selecionados os vídeos que quero editar e clicando no botão verde, o aplicativo irá para uma nova tela, onde poderei fazer as edições do vídeo.

À medida que eu for seguindo este passo-a-passo, minha compreensão do aplicativo será melhor.

# **Conhecendo os principais botões do INSHOT**

Abaixo é a primeira tela de edição dos meus vídeos. Eles aparecem um seguido ao outro.

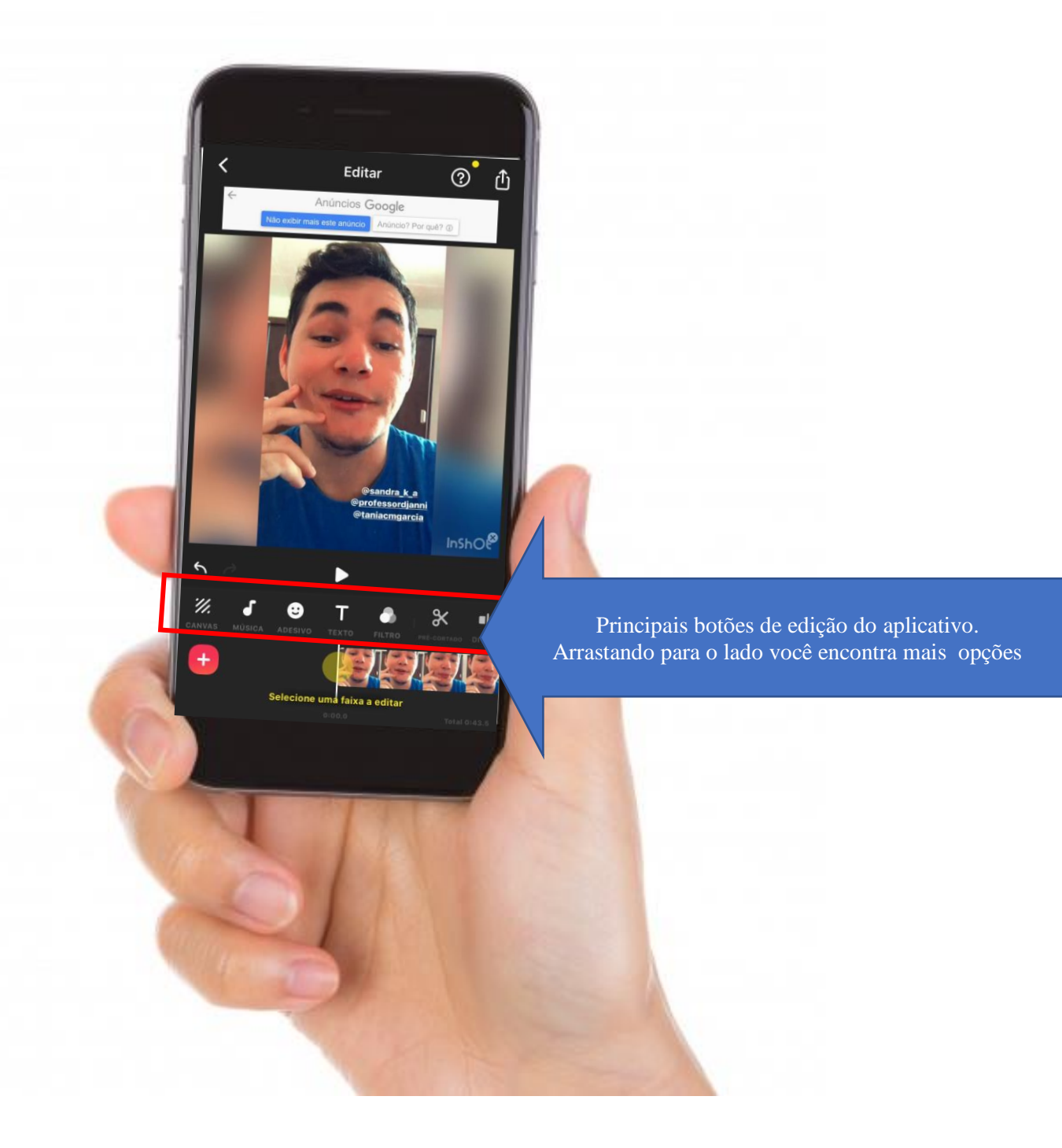

<span id="page-37-0"></span>**Botão CANVAS:** tem a funcionalidade de editar a proporção do vídeo de acordo com a rede social na qual eu quero publicar. Por exemplo, caso deseje que o vídeo seja postado no *Instagram*, no *Youtube* ou no *Ticktok*, devo escolher o formato de acordo com estes canais de comunicação. Nesta funcionalidade também poderei escolher dar zoom ou selecionar um fundo padrão (cenário).

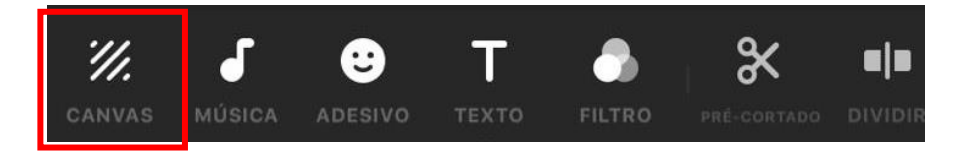

<span id="page-37-1"></span>**Botão MÚSICA:** poderei escolher uma trilha sonora para meu vídeo. As músicas precisam ser de domínio público, ou seja, gratuitas ou, posso selecionar efeitos sonos para deixar o meu vídeo mais atrativo. Com este botão também poderei gravar minha voz por cima do vídeo.

**Domíniop público** é quando uma obra (música, filme, livro e etc.) pode ser usada por qualquer pessoa sem a necessidade de autorização do seu uso.

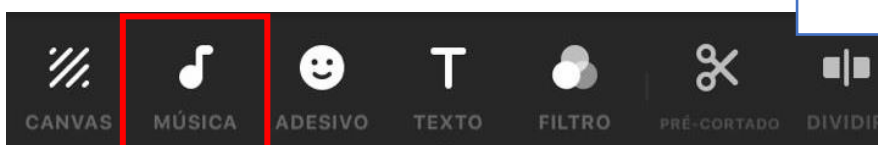

<span id="page-37-2"></span>**Botão ADESIVO:** poderei escolher uma imagem para ilustrar meu vídeo e deixá-lo mais atrativo. É interessante que esta imagem tenha ligação com o assunto do meu vídeo. Não devo utilizar muitos adesivos, pois o foco é a minha produção. Este recurso deve ser utilizado apenas para ilustrar algo ou dar um destaque.

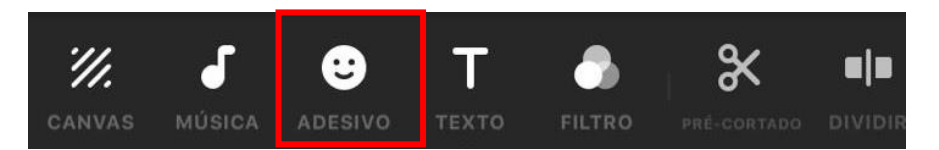

<span id="page-37-3"></span>**Botão TEXTO:** poderei escrever alguma mensagem através de uma frase ou palavra. Esse botão é interessante para acrescentar o nome de alguém que foi entrevistado, dos apresentadores e etc. Caso seja do meu interesse acrescentar uma legenda ao meu vídeo, tornando-o mais acessível, é este botão que fará isso.

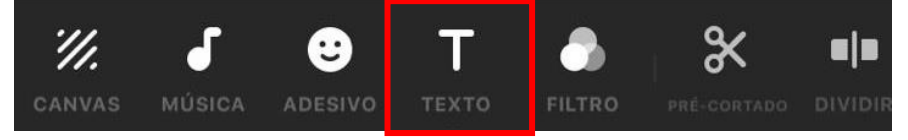

<span id="page-37-4"></span>**Botão FILTRO:** poderei acrescentar alguns efeitos para deixar o meu vídeo mais interessante. Posso também aumentar o brilho do vídeo, de modo que o torne mais atrativo e com uma qualidade melhor. Assim, como os demais botões, é preciso usá-lo com bastante cuidado, pois devo lembrar que o mais importante é a mensagem do meu vídeo.

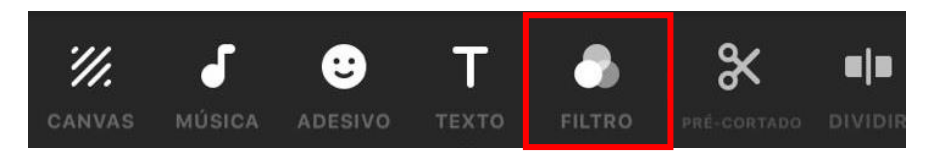

<span id="page-38-0"></span>**Botão PRÉ-CORTADO:** este botão cortará o meu vídeo em alguns pontos, de modo que eu possa retirar algumas partes que não desejo que apareça no meu produto final.

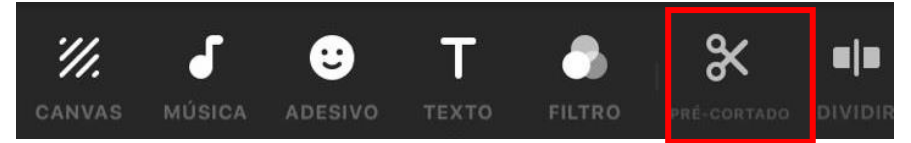

<span id="page-38-1"></span>**Botão DIVIDIR:** com este botão poderei separar partes dos meus vídeos para acrescentar entre elas uma imagem, um texto, ou até mesmo outro vídeo. Ele também pode ser utilizado para, caso seja do meu interesse, excluir uma parte do vídeo ou cena. Para isto, preciso primeiro dividir em duas ou mais partes e depois selecionar aquela que desejo excluir.

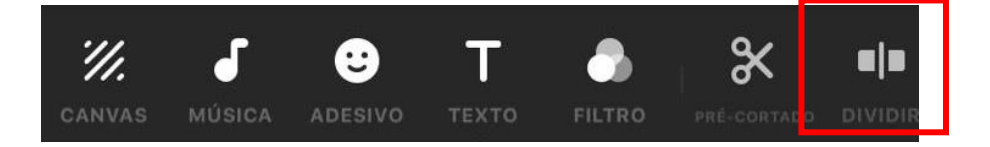

<span id="page-38-2"></span>**Botão SALVAR**: Após seu vídeo completamente editado, é hora de salvar em sua galeria de imagens. Aperte no botão que está indicado pela seta abaixo:

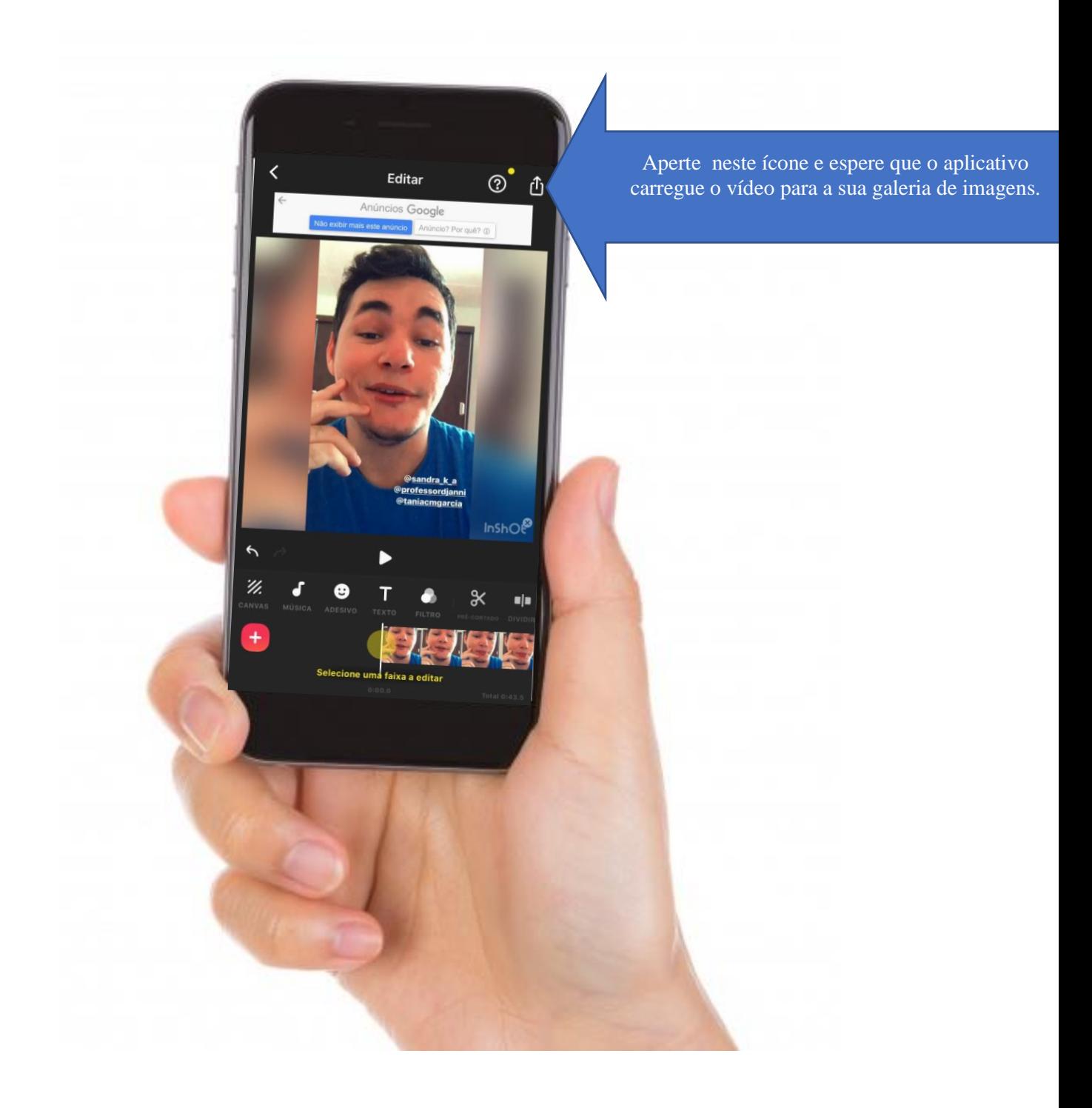

Além destes botões, existem outros que poderão ser utilizados, visando melhorar a qualidade do meu vídeo como é o caso dos botões: **Excluir, Volume, Velocidade, Duplicado, Girar, Dobrar, Congelar e Configurações do vídeo.**

Para que eu possa aproveitar todas as funções do aplicativo, preciso fazer primeiro uma edição teste com os vídeos que gravei, para ir aprendendo como este passo-a-passo funciona.

#### **COMPARTILHAR COM O MUNDO A MINHA PRODUÇÃO**

<span id="page-40-0"></span>Agora que já produzi o vídeo seguindo o passo-a-passo deste manual, tem mais um detalhe que preciso me atentar. Esse outro aspecto, que é muito importante para que o meu vídeo chegue a mais pessoas, é a publicação do produto final, ou seja, do vídeo por mim produzido.

#### **Onde posso compartilhar o meu vídeo?**

<span id="page-40-1"></span>Posso compartilhar em diversos locais, seja na rede mundial de computadores ou em outros espaços. Posso também organizar com minha turma uma mostra de vídeos na sala de aula ou, até mesmo, ver com o professor a possibilidade de organizar com a escola inteira uma sessão para exibir os vídeos produzidos por mim e meus colegas.

Outra possibilidade é fazer um evento na praça próxima a escola e convidar toda a minha comunidade, assim, meus pais, familiares e amigos podem assistir o que produzi nas aulas de Geografia.

Pensando na rede mundial de computadores, ou seja, na internet, posso publicar na minha rede social ou dos meus pais, ou nas redes sociais da escola. Posso também publicar em alguns aplicativos/plataformas, como por exemplo o *Youtube* e *WhatsApp*. Existem também algumas mostras de curta metragem, que são uma espécie de concurso em que pessoas de uma cidade, região, país ou do mundo inteiro se reúnem para apreciar os vídeos produzidos e premiar os melhores. No final deste manual, há uma lista de mostras de cinema que posso, com o auxílio do meu professor, olhar com calma e selecionar uma para enviar o vídeo produzido durante as aulas.

Ah, mas tenho uma dúvida: depois do vídeo editado, já posso compartilhar?

# **O que preciso para compartilhar o meu vídeo?**

<span id="page-41-0"></span>Para compartilhar a minha produção, preciso primeiro pensar no local onde irei fazer a divulgação.

Algumas perguntas são essenciais:

# INFORMAÇÕES SOBRE O COMPARTILHAMENTO DO VÍDEO:

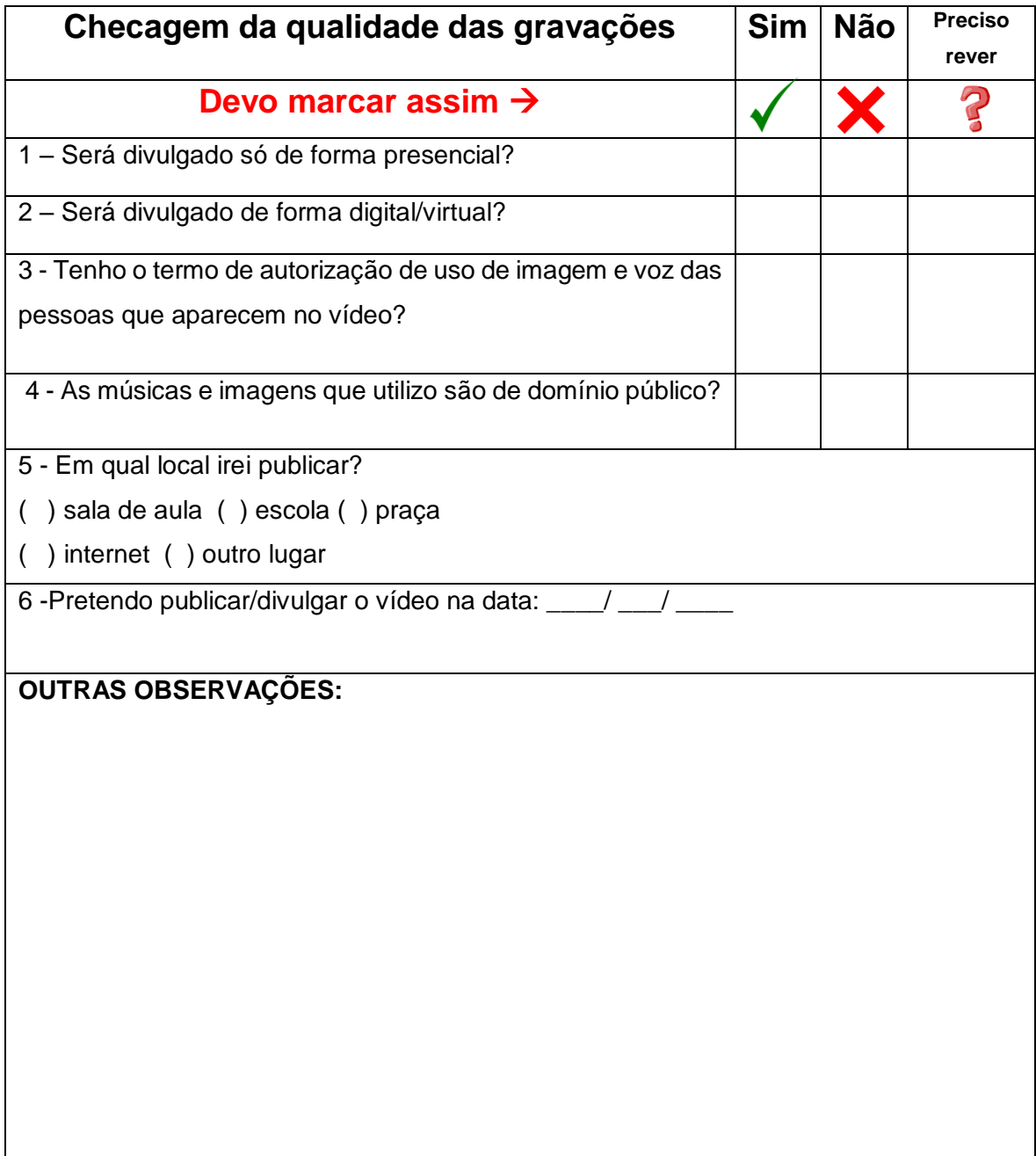

# <span id="page-42-0"></span>**Quais os cuidados necessários na hora de compartilhar e divulgar o meu vídeo na internet?**

Ainda pensando sobre o compartilhamento do meu vídeo, um detalhe importante é realizar alguns filtros de controle de quem pode ter acesso ao vídeo. Mas o que seria isso?

Quando vamos publicar o vídeo no Youtube, por exemplo, precisamos informar alguns dados, tais como, o público-alvo, que é para quem o vídeo é destinado. Posso publicar ele privado, para que apenas as pessoas que tenham o link possam acessar.

Esses cuidados são importantes para quando desejamos que só alunos da escola ou até mesmo da comunidade tenham acesso ao vídeo.

Da mesma forma, é quando publicamos em outras redes sociais, tais como o Facebook e WhatsApp. No caso do Facebook, devo primeiro decidir se o vídeo será público, quando é permitido a qualquer pessoa assistir e ter acesso ao vídeo ou, se será privado, em que apenas os amigos do meu perfil, do meus pais ou da escola poderão ter acesso.

No WhatsApp, posso compartilhar no grupo da turma ou nos meus *status*. Se for em um grupo, preciso ter cuidado pois o vídeo pode ser compartilhado facilmente. Já no caso do *status,* existe a limitação do tempo em 10 segundos, neste caso, preciso fazer cortes no meu vídeo.

Em resumo, preciso ter cuidado ao compartilhar o vídeo na internet pois ele pode sair do meu controle.

Vou escrever aqui mais detalhes de onde e como será a publicação do meu vídeo: \_\_\_\_\_\_\_\_\_\_\_\_\_\_\_\_\_\_\_\_\_\_\_\_\_\_\_\_\_\_\_\_\_\_\_\_\_\_\_\_\_\_\_\_\_\_\_\_\_\_\_\_\_\_\_\_\_\_\_\_\_\_\_\_\_\_ \_\_\_\_\_\_\_\_\_\_\_\_\_\_\_\_\_\_\_\_\_\_\_\_\_\_\_\_\_\_\_\_\_\_\_\_\_\_\_\_\_\_\_\_\_\_\_\_\_\_\_\_\_\_\_\_\_\_\_\_\_\_\_\_\_\_ \_\_\_\_\_\_\_\_\_\_\_\_\_\_\_\_\_\_\_\_\_\_\_\_\_\_\_\_\_\_\_\_\_\_\_\_\_\_\_\_\_\_\_\_\_\_\_\_\_\_\_\_\_\_\_\_\_\_\_\_\_\_\_\_\_\_

# **CONCLUSÕES**

<span id="page-43-0"></span>Ufa! Terminei mesmo? Sim. O vídeo está pronto, pensei em cada detalhe e publiquei. Tarefa realizada e dever cumprido! Estou orgulhoso por esta jornada.

Quantas coisas eu aprendi, hein?

Vou listar abaixo os principais aprendizados conquistados na elaboração do meu vídeo!

E eu aprendi duas coisas principais. Uma foi sobre a matéria de Geografia e a outra foi sobre gravar vídeos. Minha avaliação será neste sentido. Vou listar o que aprendi sobre cada uma dessas áreas.

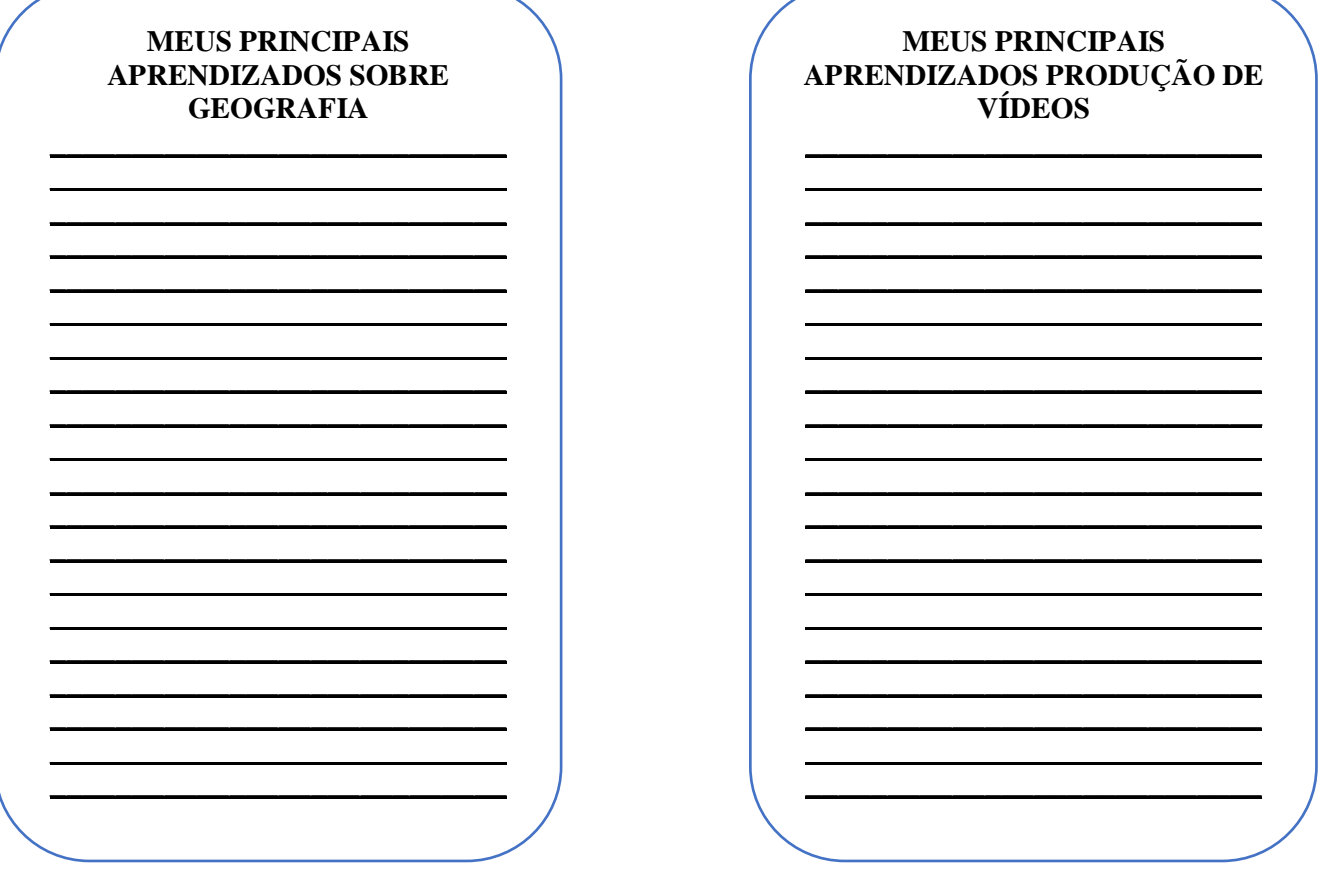

1 – Que nota eu dou para o meu aprendizado sobre os conteúdos da Geografia?

2 – Que nota eu dou para meu aprendizado sobre produção de  $video?$ 

3. Essa atividade com o vídeo me ajudou a aprender mais sobre geografia? Vou escrever um pouco sobre isso:

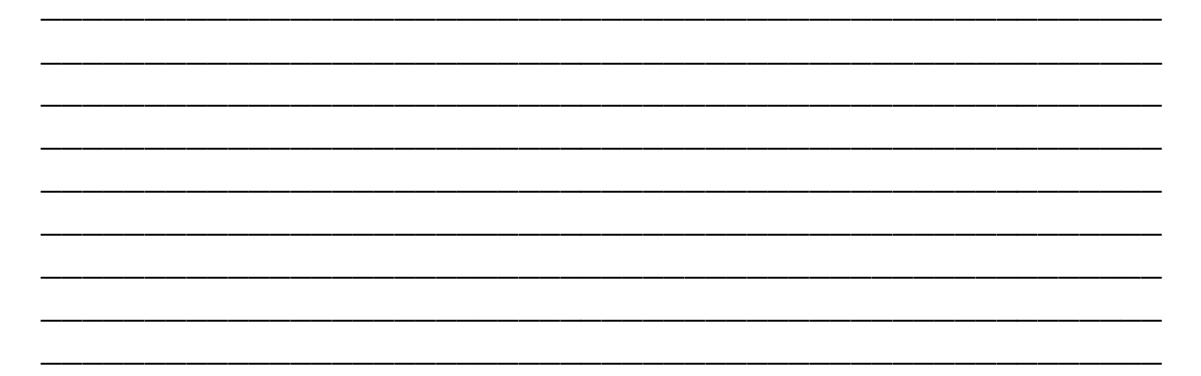

#### **REFERÊNCIAS**

<span id="page-45-0"></span>CARVALHO, H. **Como fazer um [roteiro](https://viverdeblog.com/como-fazer-um-roteiro/) fácil e rápido para vídeos que [engajam](https://viverdeblog.com/como-fazer-um-roteiro/)**. Disponível em <https://viverdeblog.com/como-fazerum-roteiro/ >Acesso em: 20 abr. 2021.

GOMES. Débora. **[Roteiro de vídeo: como fazer um roteiro passo](https://sambatech.com/blog/insights/roteiro-de-video/)  [a passo + modelos para baixar. \(sambatech.com](https://sambatech.com/blog/insights/roteiro-de-video/))**. Disponível em **<**[https://sambatech.com/blog/insights/roteiro-de-video/>](https://sambatech.com/blog/insights/roteiro-de-video/) Acessado em 01 de junho de 2021

RUSSO, Victor. **[Enquadramento: O uso correto torna o vídeo](https://influu.me/blog/enquadramento-o-uso-correto-torna-o-video-mais-atraente/)  [mais atraente -](https://influu.me/blog/enquadramento-o-uso-correto-torna-o-video-mais-atraente/) Blog Influu**. Disponível em < [https://influu.me/blog/enquadramento-o-uso-correto-torna-o-video](https://influu.me/blog/enquadramento-o-uso-correto-torna-o-video-mais-atraente/)[mais-atraente/>](https://influu.me/blog/enquadramento-o-uso-correto-torna-o-video-mais-atraente/) Acessado em 01 de junho de 2021.

PONTES, A. **[Como escrever um roteiro MATADOR](https://www.youtube.com/watch?v=np9PdQ2cVNI)**. Disponível em <https://www.youtube.com/watch?v=np9PdQ2cVNI > Acesso em: 20 abr. 2021

#### **APÊNDICE A – DÚVIDAS FREQUENTES: VOCÊ PERGUNTA E O PROFESSOR RESPONDE**

#### <span id="page-46-0"></span>**1 – Professor, não sei o tema que quero estudar, o que devo fazer?**

A escolha do tema para estudar e gravar o vídeo é pessoal, ou seja, você quem define. Busque inspiração revendo os conteúdos estudados e até mesmo o livro de Geografia. Se preciso, converse com o professor e com seus colegas de turma. Tenha calma e paciência que em breve surgirá uma ideia em sua mente e você terá um tema para gravar seu vídeo.

#### **2 – Professor, quando devo usar o termo de uso de imagem e voz?**

Sempre que alguém aparacer no vídeo o Termo de Uso de Imagem e Voz deve ser assinado, lembre-se que essa assinatura tem que ser de um adulto, ou seja, se você entrevistar um coleguinha da turma ou até mesmo de outra classe, o responsável desse colega precisa assinar o termo. Lembrando que se você entrevistar um adulto, ele também precisará assinar este termo.

# **3 – Professor, já fiz o meu roteiro com o primeiro modelo do manual, preciso fazer também com o outro modelo?**

Não. É preciso fazer apenas um tipo de roteiro. Os dois modelos foram disponibilizados para que você escolhesse apenas um dos dois. Se você já fez em um, está ótimo, parabéns! Pode seguir lendo e fazendo as atividades do manual.

#### **4 – Professor, estou com dificuldade em alterar as configurações da câmera do meu celular, como posso fazer isso?**

Para alterar as configurações da câmera você pode pesquisar na internet como fazer isso, basta ir no Google ou Youtube e informar o modelo do celular e perguntar como alterar as configurações da câmera. Caso não consiga, solicite a ajuda de um colega mais experiente, de um familiar ou do professor, mas não deixe de alterar as configurações para ter o melhor resultado com as imagens.

# **5 – Professor, quero assistir aos vídeos que gravei no computador, como faço para assistir lá?**

Você precisa conectar o celular ao computador, que pode ser por um cabo, bluetooth ou infravermelho. O mais comum e fácil é conectar pelo cabo, através de um porta USB. Depois de conetado, o computador irá reconhecer o seu celular e pedirá para abrir uma nova

aba com os documentos do seu celular. Caso não apareça, você pode ir em "Meu Computador" e localizar o seu celular, depois é só entrar na pasta e localizar os seus vídeos. Caso tenha dificuldade, peça ajuda a uma pessoa mais experiente, que pode ser a um colega, familiar ou professor.

# **6 – Professor, é obrigatório colocar o título, legenda, imagens, trilha sonora e créditos de produção?**

Não é obrigatório, entretanto, se você os colocar, deixará o seu vídeo mais interessante, bem como ajudará as pessoas que o assistirem a entender melhor o seu vídeo.

# **7 – Professor, estou com dificuldade em alterar as configurações da câmera do meu celular, como posso fazer isso?**

Para alterar as configurações da câmera você pode pesquisar na internet como fazer isso, basta ir no Google ou Youtube e informar o modelo do celular e perguntar como alterar as configurações da câmera. Caso não consiga, solicite a ajuda de um colega mais experiênte, de um familiar ou do professor, mas não deixe de alterar as configurações para ter o melhor resultado com as imagens.

# **8 – Professor, já uso outro aplicativo para edição de vídeo, posso editar meu vídeo nele?**

Pode sim, o indicado é usar o aplicativo que você achar melhor. Se já tem um que você domina e sabe usar muito bem, ótimo, use-o! Vá lá e mãos a obra.

# **9 – Professor, posso chamar qualquer pessoa para gravar o vídeo comigo?**

Pode sim! Mas veja com o seu professor da sala se ele autoriza convidar outra pessoa e lembre de solicitar que essa pessoa assine o termo de autorização do uso de imagem e voz.

# **10 – Professor, após avaliar o meu vídeo achei tudo ruim, preciso gravar outro vídeo?**

É interessante que você reveja o vídeo com outra pessoa ao lado, pode ser um amigo, colega, familiar e até mesmo o professor, para que vocês reavaliem o que foi gravado e decidam quais cenas de fato merecem ficar e quais merecem ser alteradas. Mantenha calma e comece revendo as falhas que você teve para não cometer novamente.

#### **APÊNDICE B – LISTA DE EVENTOS CONSAGRADOS Curta Caicó**

<span id="page-48-0"></span>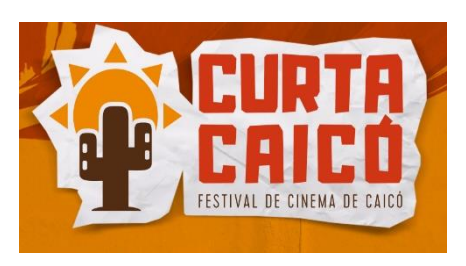

Realizado na cidade de Caicó o festival objetiva preencher uma lacuna no audiovisual, na cidade em que é sediado e na região do Seridó. O evento acontece anualmente e as inscrições são realizadas de forma on-line após a

publicação de edital. O festival recebe produções de vários lugares. **Site: <http://www.curtacaico.com.br/>**

**Categoria:** Competitivo para curtas de até 20 minutos.

# **Festival Ibero-americano de Cinema – Cine Ceará**

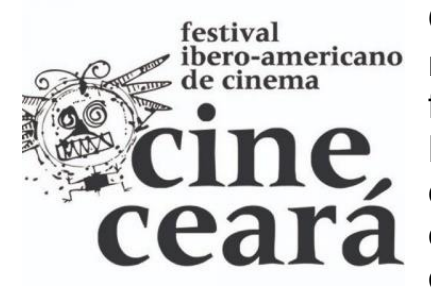

O festival existe há mais de duas décadas no Ceará, e vem contribuindo muito na formação da cultura visual do estado e do Brasil e Ibero-América. Sua consagração se deu por ultrapassar fronteiras geográficas e oportunizar uma projeção internacional às obras nele divulgado.

#### **Site: <http://cineceara.com/>**

**Categoria:** Competitivo para curtas (até 25 minutos) e longas (acima de 60 minutos) de todos os gêneros.

# **Festiva Brasil de Cinema Internacional**

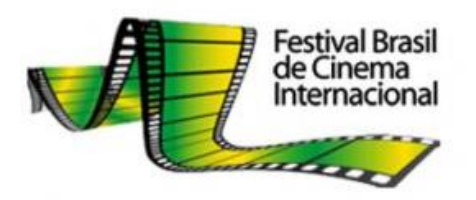

O festival objetiva difundir a cultura, bem como contribuir na formação de plateias, oportunizando uma verdadeira democratização aos cineasta. O festival beneficia e premia com incentivos as melhores obras.

#### **Site: <http://www.brasilfestival.com.br/>**

**Categoria** Competitivo para filmes de documentário, animação e ficção de todas as durações.

#### **Guia Virtual de Festivais**

GUIA KINOFORUM **FESTIVAIS AUDIOVISUAIS** 

O Guia Kinoforum se constitui como uma plataforma em que os amantes dos audiovisuais e seus produtores possam pesquisar os principais eventos na área. Constitui-se como

um dos espaços mais completos, que congrega os principais festivais de audiovisual no Brasil e no mundo. Sendo facilmente pesquisado de acordo com os interesses do internauta.

**Site: <http://kinoforum.org.br/guia>**

#### **BIOGRAFIA DOS AUTORES**

<span id="page-51-0"></span>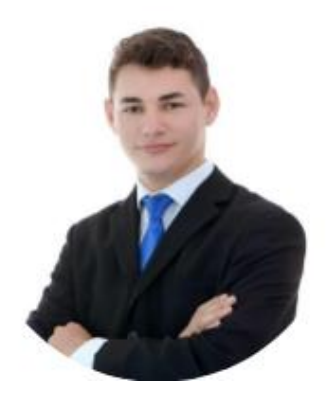

Geovar Miguel dos Santos é potiguar, natural de Caicó, morou em 2014 no estado de Minas Gerais, na cidade de Juiz de Fora. É pedagogo e ensina para crianças do 5º ano de uma escola da zona rural de Santana do Matos/RN. Tem uma sobrinha chamada Kamilly Flávia e ama ensinar. Geovar é um dos responsáveis pela elaboração deste manual.

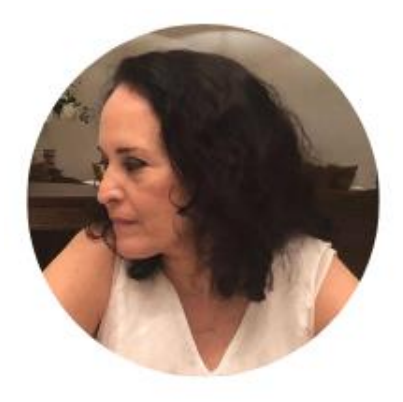

Tânia Cristina Meira Garcia é pedagoga e formada em direito. Já ensinou a adolescente e hoje é professora de pessoas que desejam ser professores, ou seja, ensina na Universidade Federal do Rio Grande do Norte. Tânia é natural do estado do Ceará e reside em Caicó-RN há muitos anos. Tânia é uma das responsáveis pela elaboração deste manual.